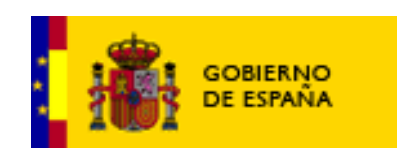

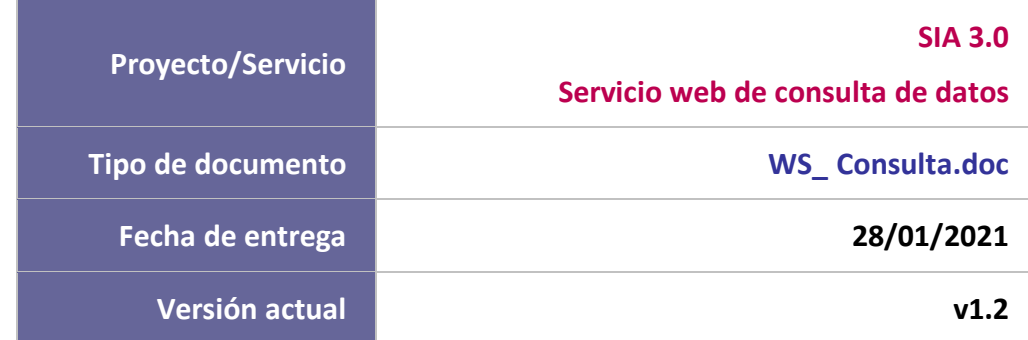

#### **CUADRO RESUMEN DEL DOCUMENTO**

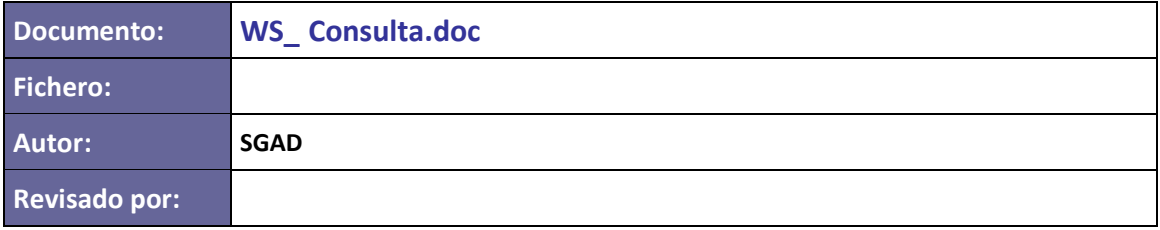

#### **CONTROL DE CAMBIOS**

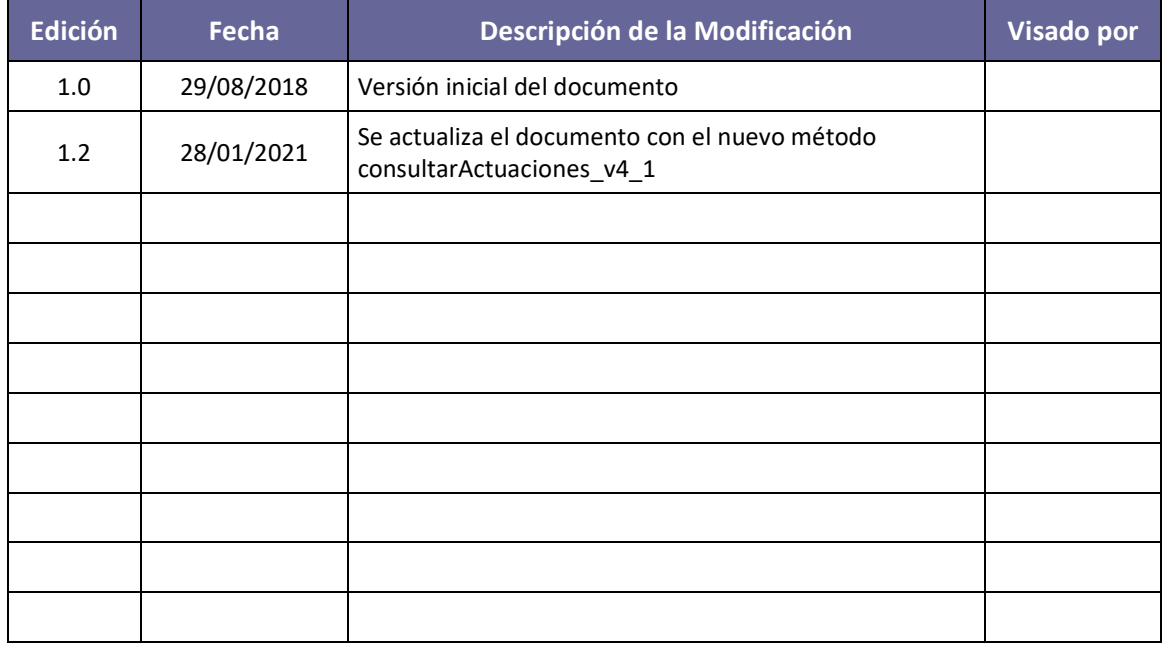

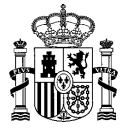

# **ÍNDICE**

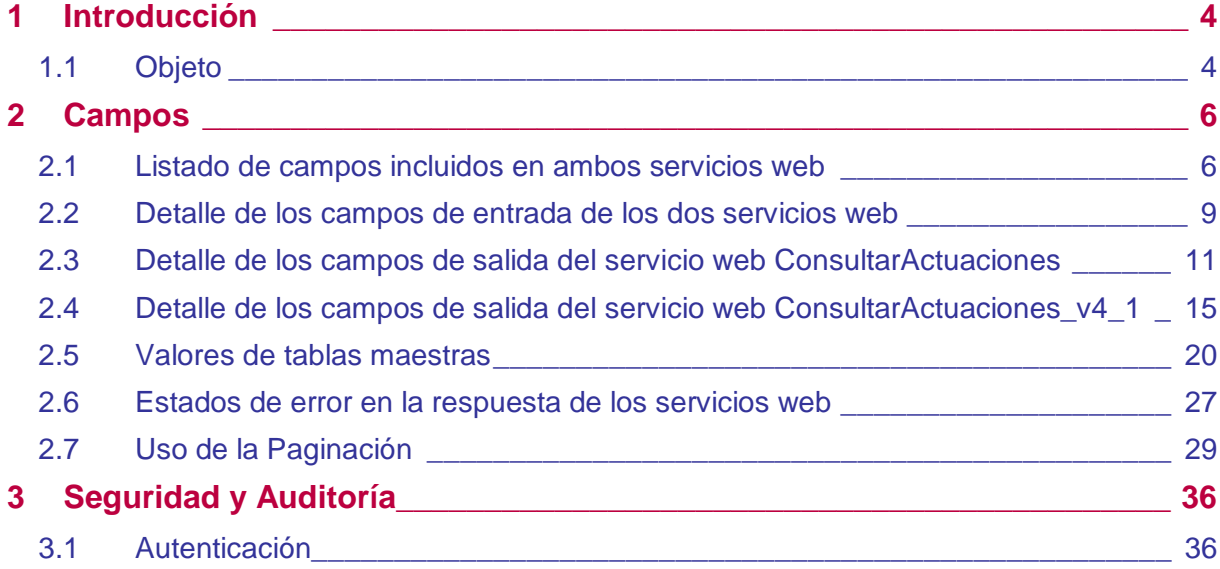

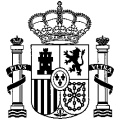

# <span id="page-3-0"></span>1 Introducción

# <span id="page-3-1"></span>1.1 **Objeto**

SIA devuelve la integridad de los datos que componen la ficha de un trámite dividido en un único servicio de consulta. Este servicio permite, por un lado, devolver la información básica de los trámites y por otro toda la información de los mismos. Más adelante se detalla qué campos se muestran como Información Básica y cuales se muestran cuando se quiere obtener toda la información de los trámites.

Debido al gran número de tramitaciones que se deben manejar actualmente para evitar que la respuesta del WS se dilate en el tiempo o devuelva un objeto demasiado grande para ser manejado por las distintas aplicaciones se añade un sistema de paginación a la hora de obtener los resultados. Actualmente se ha establecido una página con un valor de 5000 resultados (configurable mediante propiedades de la aplicación). Se trata de una cifra suficiente para que el cliente obtenga la respuesta en un tiempo razonable y en un objeto que pueda tratar sin tener problemas de memoria.

La nueva url de conexión es la siguiente:

PRODUCCIÓN: [https://siabo.redsara.es/siaWS/webservice/ConsultaActuaciones\\_v4?](https://siabo.redsara.es/siaWS/webservice/ConsultaActuaciones_v4?wsdl) [wsdl](https://siabo.redsara.es/siaWS/webservice/ConsultaActuaciones_v4?wsdl)

PREPRODUCCIÓN:

[https://pre-siabo.redsara.es/siaWS/webservice/ConsultaActuaciones\\_v4?wsdl](https://pre-siabo.redsara.es/siaWS/webservice/ConsultaActuaciones_v4?wsdl)

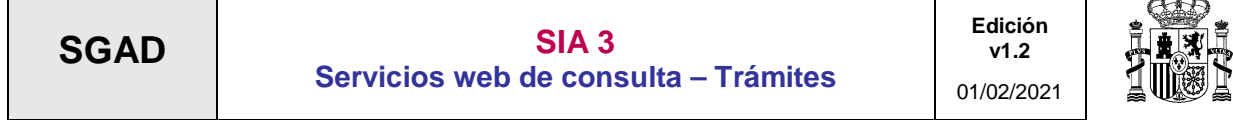

Este nuevo servicio dispone de dos métodos:

- ConsultarActuaciones: Que realiza una consulta de las tramitaciones almacenadas en SIA en base a un filtro con los parámetros de búsqueda. Devuelve un resultado básico con los expedientes paginados.
- ConsultarActuaciones\_v4\_1: Servicio similar al anterior, que incluye los mismos filtros de búsqueda y en sus resultados, además de devolver todos los campos del anterior servicio, retorna también las Submaterias de los distintos niveles de la Administración, incluyendo el código con el que están almacenadas y la descripción de cada una de las submaterias.

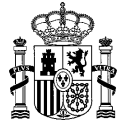

# <span id="page-5-0"></span>2 Campos

### <span id="page-5-1"></span>2.1 **Listado de campos incluidos en ambos servicios web**

Los campos sindicados en la entrada de los dos servicios web consultarActuaciones y consultarActuaciones\_v4\_1 son:

- **User:** usuario utilizado para autenticarse en el servicio web.
- **Password:** contraseña del usuario utilizado para autenticarse en el servicio web.
- **Certificado:** certificado electrónico utilizado como alternativa a la autenticación de usuario/password.
- **NumPag:** número de página solicitada. Si no se indica ninguna se entenderá que es la página 1. Los primeros resultados corresponden a la página 1, por lo que si se especifica la página 0 no se obtendrán resultados.
- **Código del nivel de administración:** para retornar únicamente las actuaciones coincidentes con el código de nivel de administración indicado.
- **Código de comunidad autónoma:** para retornar únicamente las actuaciones coincidentes con el código de comunidad autónoma indicado.
- **¿Obtener volumen de tramitaciones?:** utilizado para ver si la aplicación debe o no retornar el volumen de tramitaciones de las actuaciones, por defecto se tomará con valor 'N'. Este valor también determina la obtención del volumen de notificaciones.
- **Año del volumen de tramitaciones:** utilizado para retornar el volumen de tramitaciones de cada actuación del año indicado.
- **Fecha de modificación de inicio:** utilizada para retornar únicamente las actuaciones modificadas a partir de la fecha indicada.
- **Fecha de modificación de fin:** utilizada para retornar únicamente las actuaciones modificadas cuya fecha de modificación no supere la fecha indicada.
- **Código del organismo de nivel 1:** para retornar únicamente las actuaciones coincidentes con el organismo de nivel 1 indicado.
- **Código del organismo de nivel 2:** para retornar únicamente las actuaciones coincidentes con el organismo de nivel 2 indicado.
- **Código SIA:** permite obtener la información de un único trámite.
- **Tipo de la actuación:** indica si las actuaciones a retornar deben ser procedimientos o servicios.
- **Mostrar Otros Datos:** sirve para indicar en la petición de consulta si se quieren o no obtener todos los datos de las tramitaciones. Para ello es necesario informarlo con valor 'S'; en otro caso se

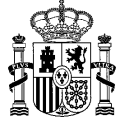

mostrará únicamente la información básica de los trámites que correspondan según los demás parámetros de filtrado que se indiquen.

- **Obtener Bajas:** permite indicar si se desean obtener sólo las tramitaciones Activas (valor 'N'), o por el contrario se desean obtener las Activas y las No Activas (valor 'S).
- **Habilitable Registro Funcionario:** permite filtrar por actuaciones según su valor de "habilitable" de la tabla "SIA2\_ACTUACIONES" de SIA.
- **Habilitable Registro Apoderado:** permite filtrar por actuaciones según su valor de "apoderable" de la tabla "SIA2\_ACTUACIONES" de SIA. Es decir actuaciones que pueden ser iniciadas por un apoderado del interesado.

En caso de querer obtener sólo los datos básicos de los trámites (mostrarOtrosDatos distinto de 'S'), se mostrarán los siguientes campos:

- **Código SIA** de la actuación: código interno del sistema SIA que identifica unívocamente el trámite.
- **Código de Origen** de la actuación. Código indicado al crear la actuación.
- **Tipo de trámite.** Si es Procedimiento <sup>o</sup> Servicio
- **Interno.** Indicador de si el trámite es Interno o Externo.
- **Común.** Indicador de si trámite es Común o Específico.
- **Denominación** de la actuación.
- **Descripción** del trámite. Descripción más detallada del trámite.
- **Administración** a la que pertenece el organismo responsable
- **Comunidad Autónoma** del organismo responsable.
- **Departamento (Organismo de Nivel 1)**: denominación del Ministerio, Presidencia de la Comunidad Autónoma o Entidad Local responsable de la actuación.
- **Centro Directivo (Organismo de Nivel 2)**: denominación del organismo responsable de la actuación dependiente del Ministerio o Presidencia de la Comunidad Autónoma.
- **Unidad gestora del trámite**: órgano encargado de tramitar o gestionar la tramitación.
- **Destinatarios**: a quién va dirigido trámite.
- **URL:** url del trámite.
- **Materias**: Temática de la tramitación.
- **Submaterias**: Submaterias asociadas a la tramitación.

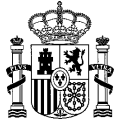

• **Estado del trámite**. Indica el código del estado de la actuación y su descripción.

En caso de querer obtener toda la información de los trámites (mostrarOtrosDatos igual a 'S'), además de mostrar los campos anteriores correspondientes a la información básica, se mostrarán también los siguientes campos:

- **Título para el ciudadano** del trámite.
- **Requisitos de iniciación:** Indica si la solicitud del trámite está limitada por algún tipo de condición.
- **Habilitable Registro Funcionario:** indicador si el trámite puede ser registrado por el funcionario.
- **Disponible Funcionario Habilitado:** Indicador si dispone de un funcionario habilitado.
- **Habilitable Registro Apoderado:** indicador si el trámite puede ser registrado por un apoderado.
- **Disponible Apoderado Habilitado:** Indicador si dispone de un apoderado habilitado.
- **Nivel de administración electrónica.** Nivel de tramitación electrónica en que se encuentra el trámite.
- **Requisitos de identificación para persona física:** Determina el nivel necesario de autenticación para que una persona física pueda tramitar
- **Requisitos de identificación para persona jurídica:** Determina el nivel necesario de autenticación para que una persona jurídica pueda tramitar
- **Notificaciones:** Indica las diferentes posibilidades de notificación que permite el procedimiento.
- **Canales de acceso** al trámite.
- **Sistemas de identificación:** Indica las diferentes formas de identificación que se admiten para tramitar
- **Portal**. Portal, sede o subsede en el que reside la actuación.
- **Integrado con Cl@ve:** Indica si el trámite está integrado con Cl@ve o cuando lo estará
- **Tiempo medio de resolución** real del trámite
- **Volumen de tramitaciones**: Número de expedientes iniciados.
- **Volumen de notificaciones:** Número de notificaciones emitidas
- **Tipología**. Área concreta a la que pertenece el trámite.
- **Trámites Relacionados**. Otros trámites con los que el trámite mantiene una relación.

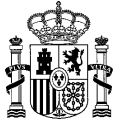

- **Formularios**. Título y enlace web de los formularios de tramitación.
- **Inicios.** Forma en que se inicia el trámite y efectos de silencio.
- **Plazo resolución**. Plazo para obtener la resolución expresa del procedimiento o para la prestación del servicio.
- **Fin Vía**. Indicador de si el trámite ha llegado o no al fin administrativo.
- **Normativas**. Informa sobre todas las normativas que afecten al trámite, tanto las que afectan a la forma de iniciación, tramitación y fin del mismo.
- **Documentación asociada.** Información de la documentación que va asociada a dicho trámite.
- **Fecha de última actualización:** fecha en que se actualizó por última vez la información de la actuación.

#### **Además en la respuesta obtenemos un apartado denominado Paginación con los siguientes campos:**

- **Página:** Indica la página actual del total de páginas que contiene resultados.
- **Total Páginas:** Indica el total de páginas que contienen resultados.

#### <span id="page-8-0"></span>2.2 **Detalle de los campos de entrada de los dos servicios web**

Además de los campos usuario, password y certificado utilizados para la autenticación en el servicio web, se podrán pasar como campos de una serie de filtros para acotar el número de actuaciones devueltas en el resultado.

Tras el campo certificado se puede insertar un nuevo campo llamado numPag que indica el número de página a mostrar si hay que paginar los resultados. Si no se indica o es nulo se entenderá que la página es la 1.

Como se indica en el wsdl no existe ningún campo obligatorio. En caso de no indicar el campo de "obtenerVolTramitaciones" o que tenga un valor de 'N' no se tendrá en cuenta el valor del campo "anioVolTramitaciones".

En la siguiente tabla se especifican los campos del filtro que se pueden indicar con mayor nivel de detalle:

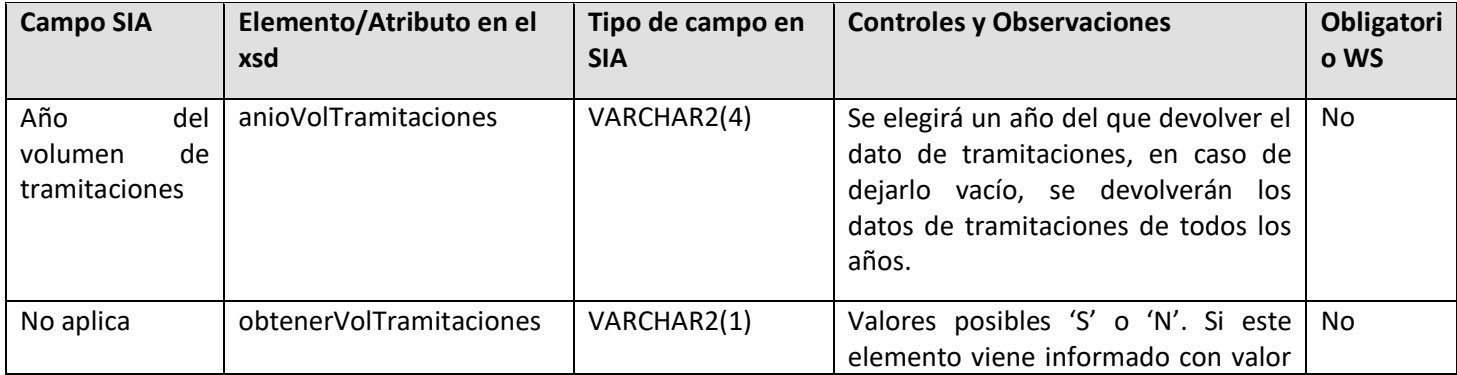

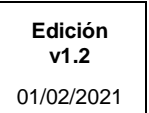

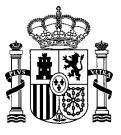

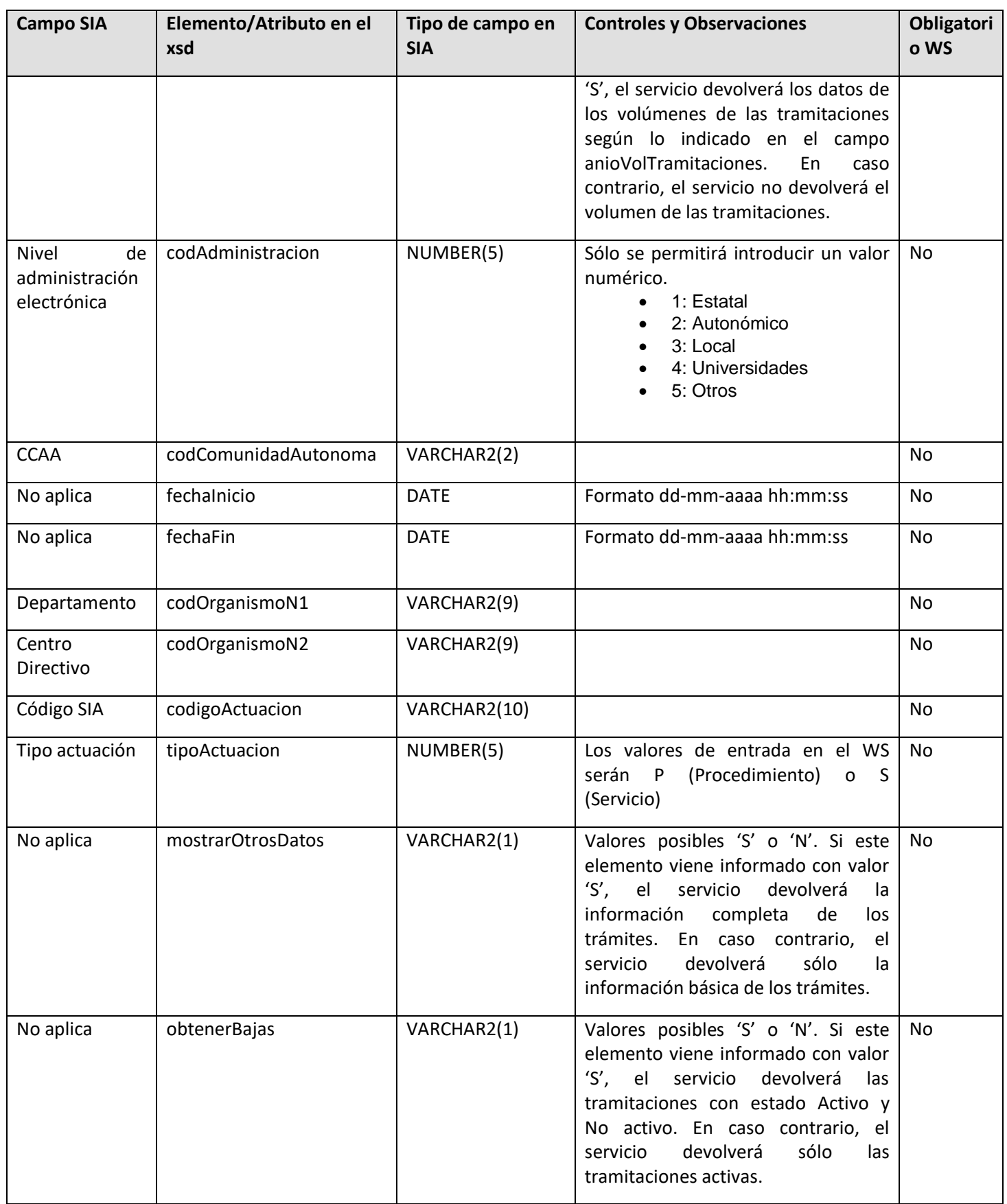

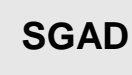

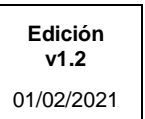

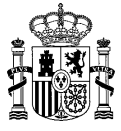

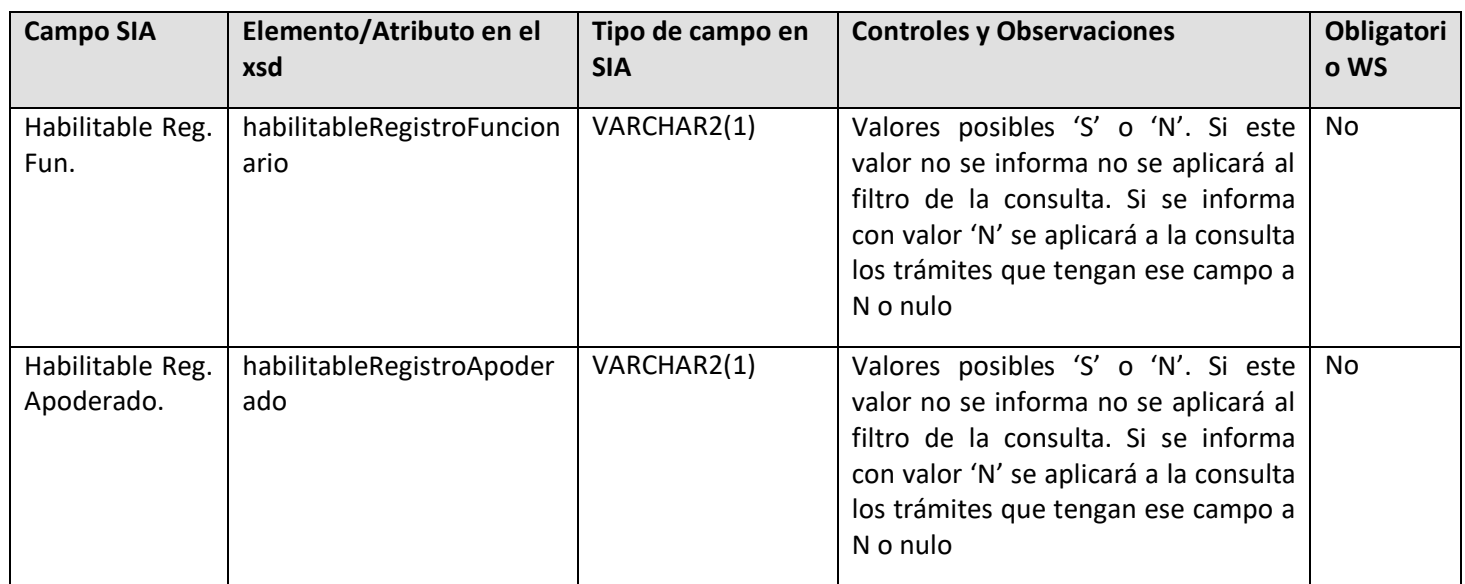

# <span id="page-10-0"></span>2.3 **Detalle de los campos de salida del servicio web ConsultarActuaciones**

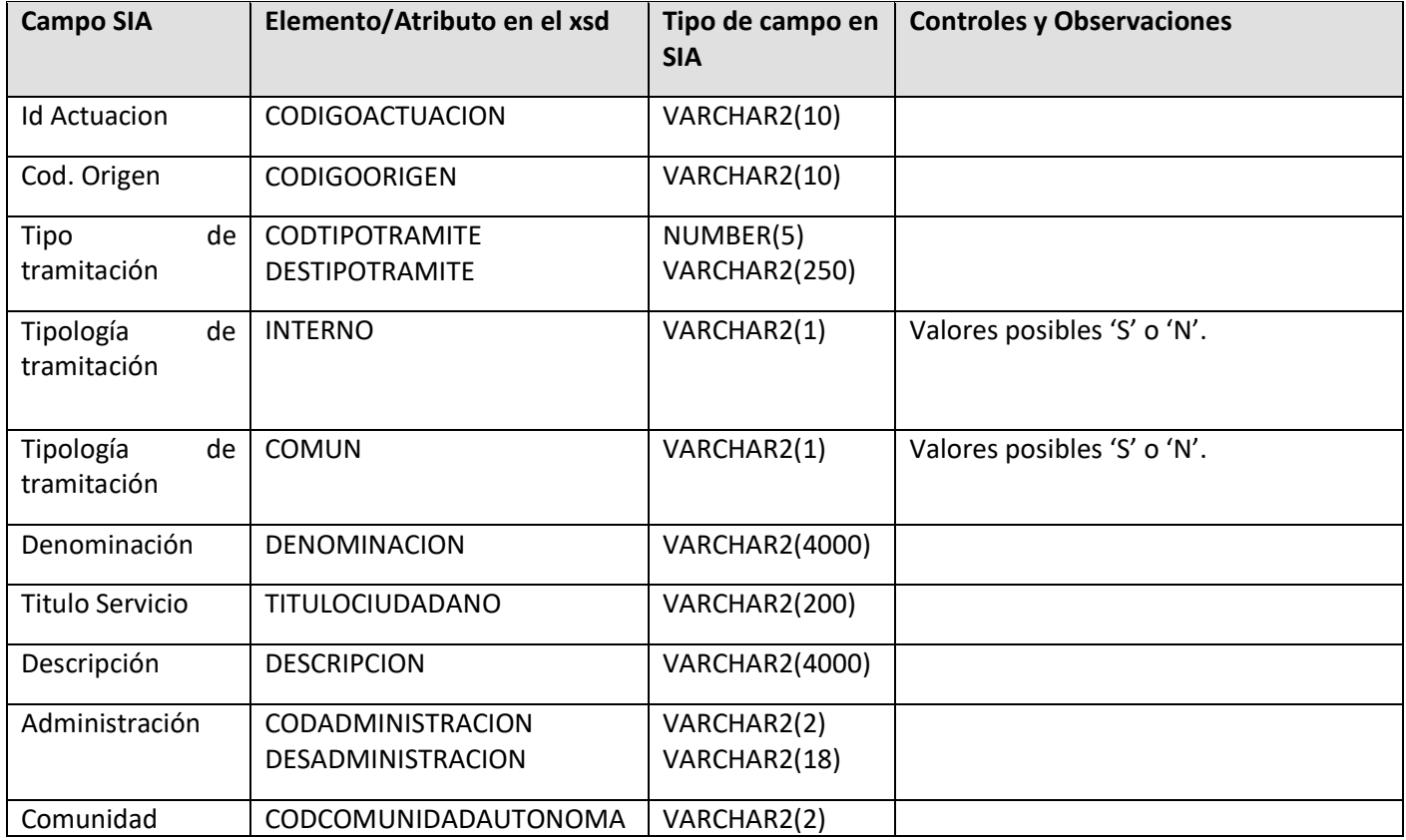

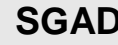

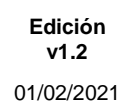

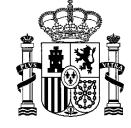

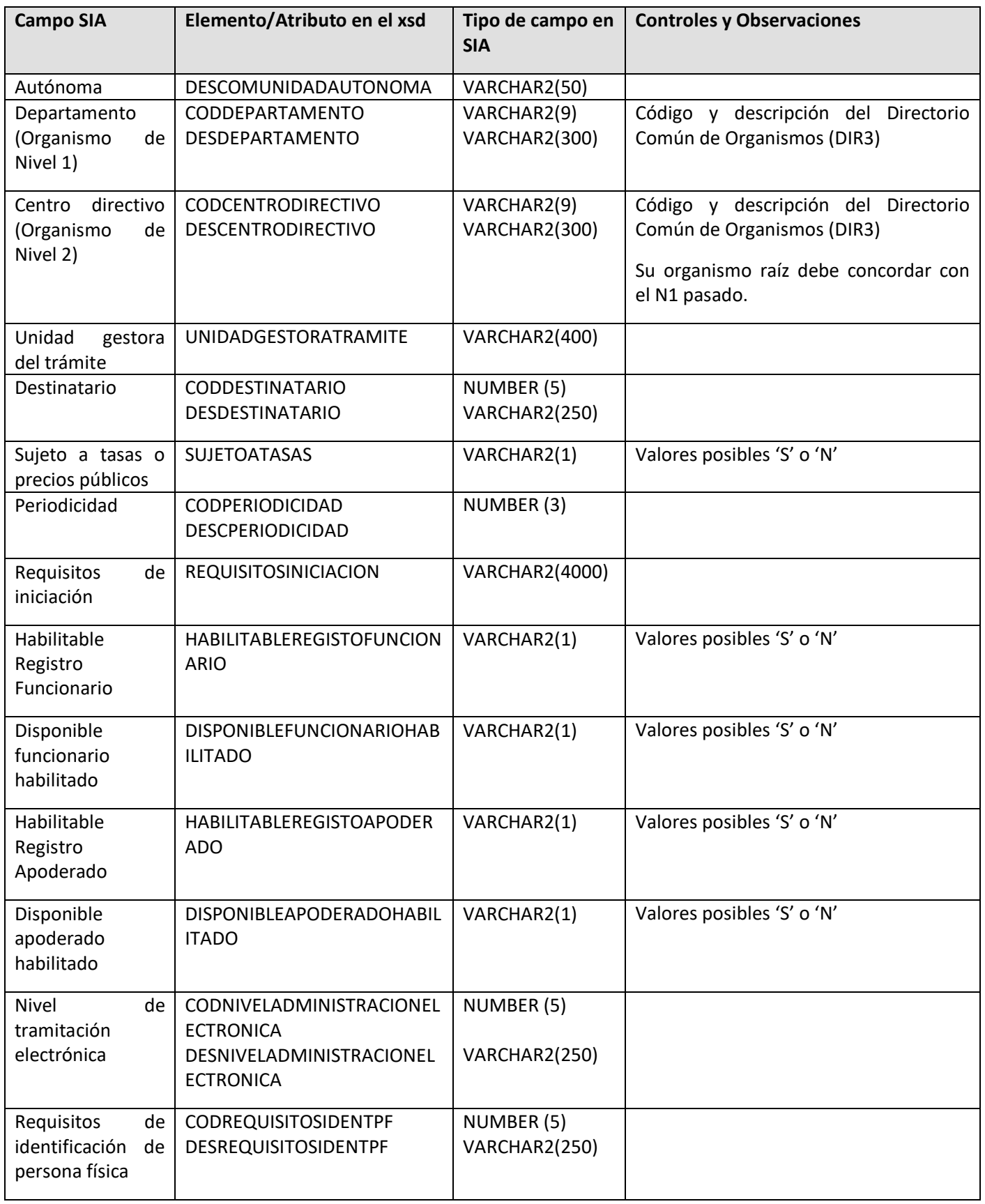

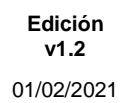

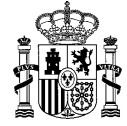

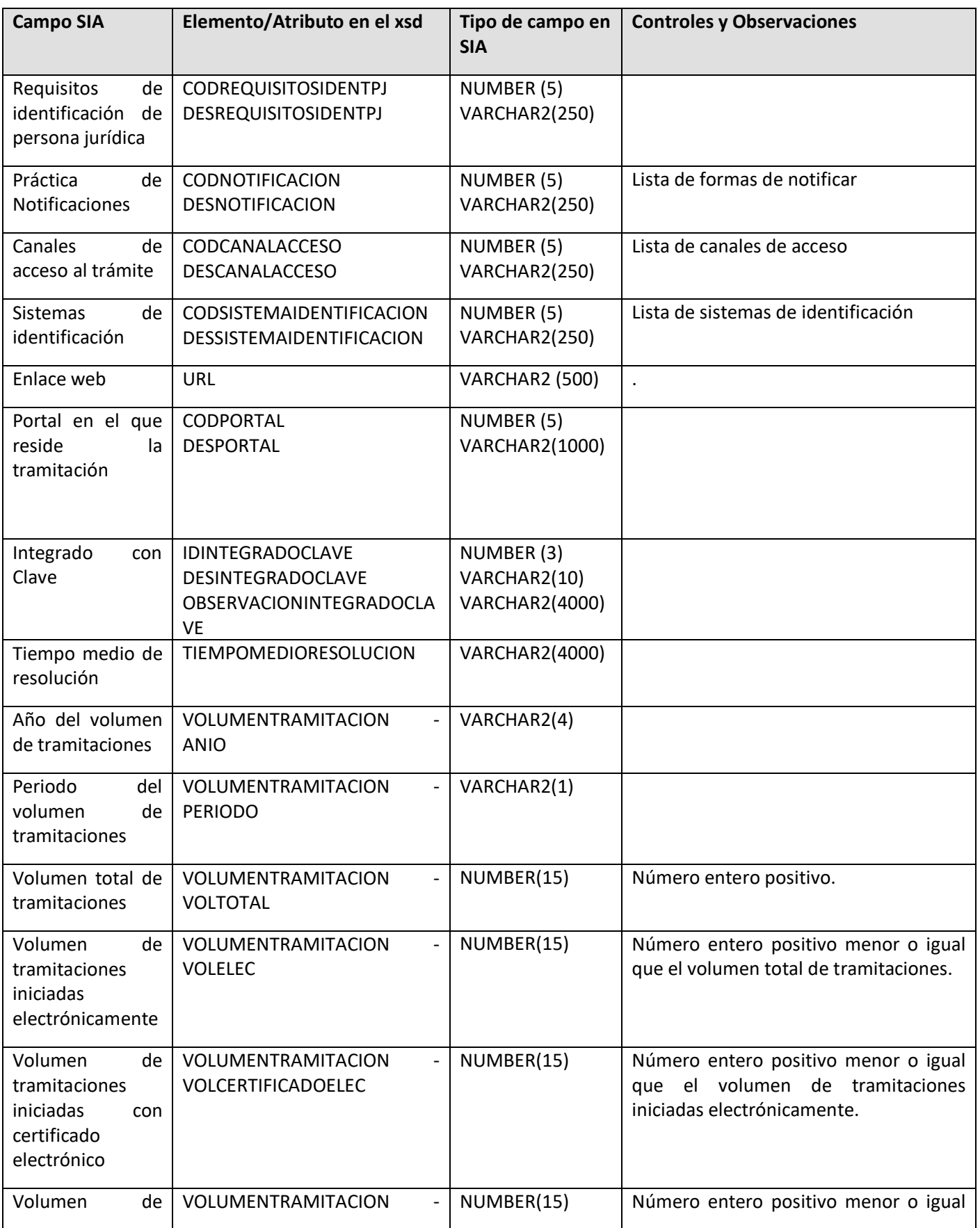

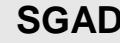

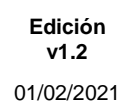

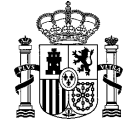

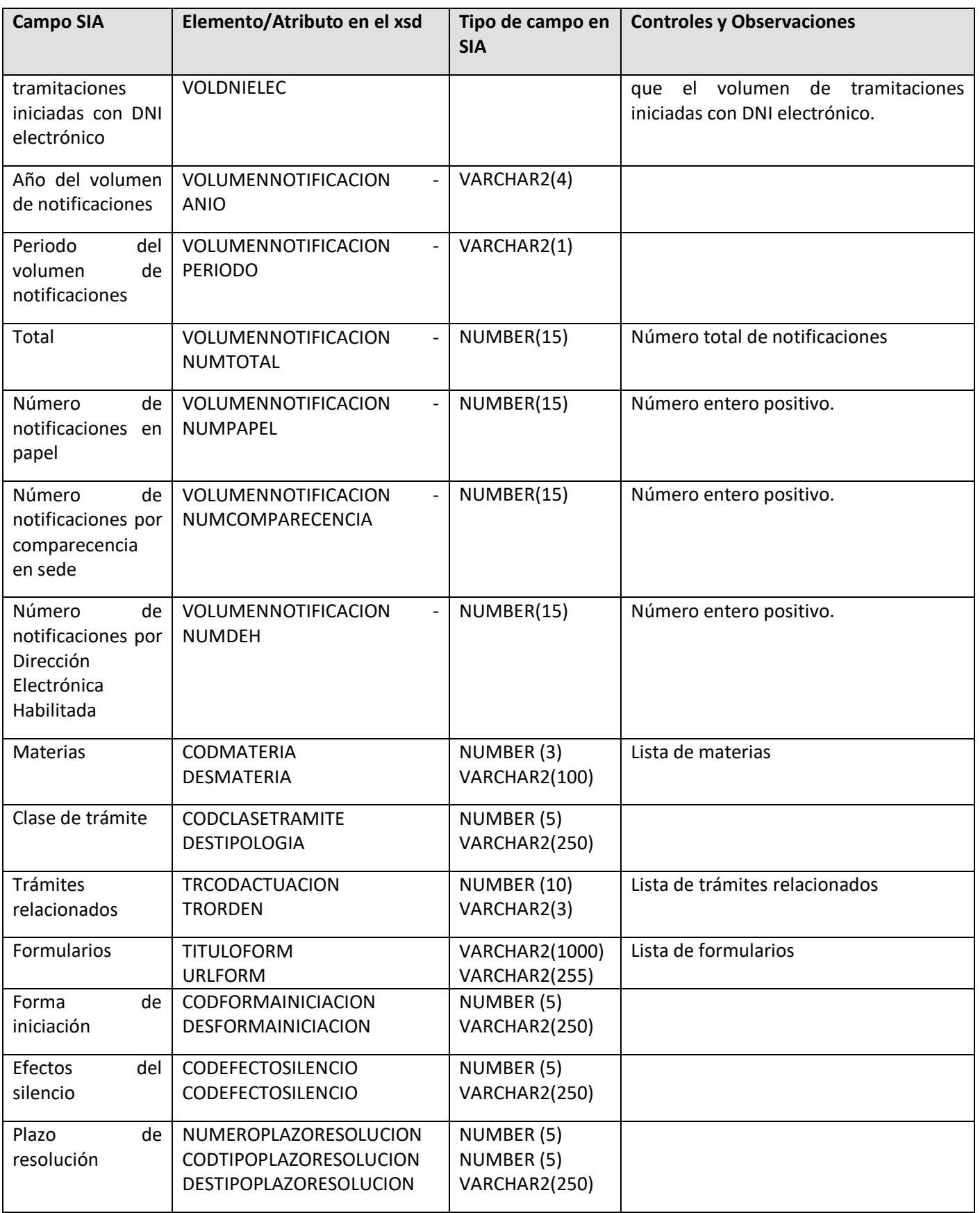

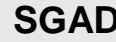

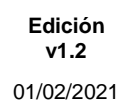

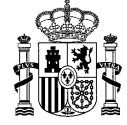

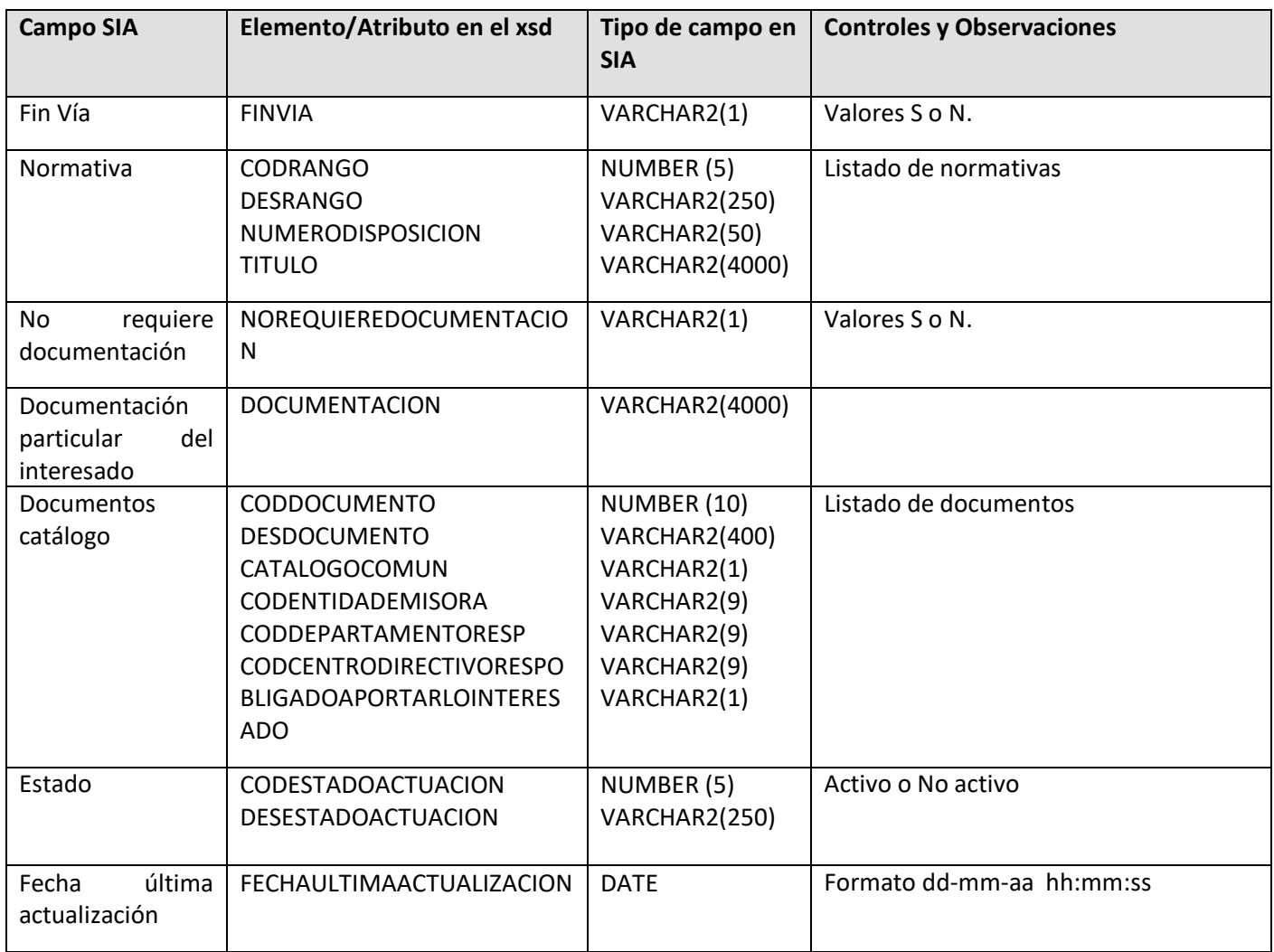

# <span id="page-14-0"></span>2.4 **Detalle de los campos de salida del servicio web ConsultarActuaciones\_v4\_1**

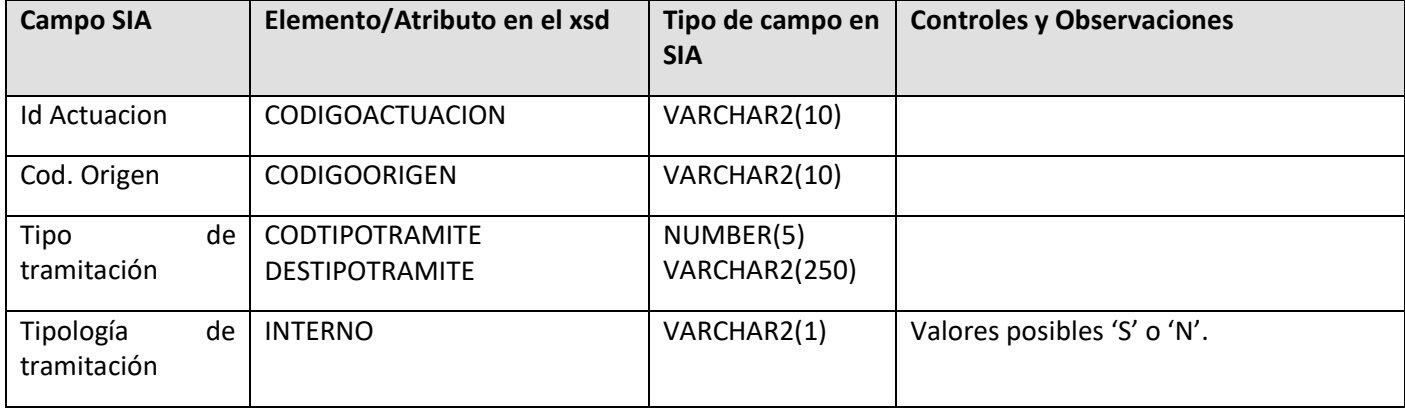

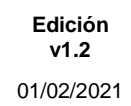

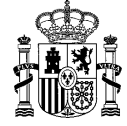

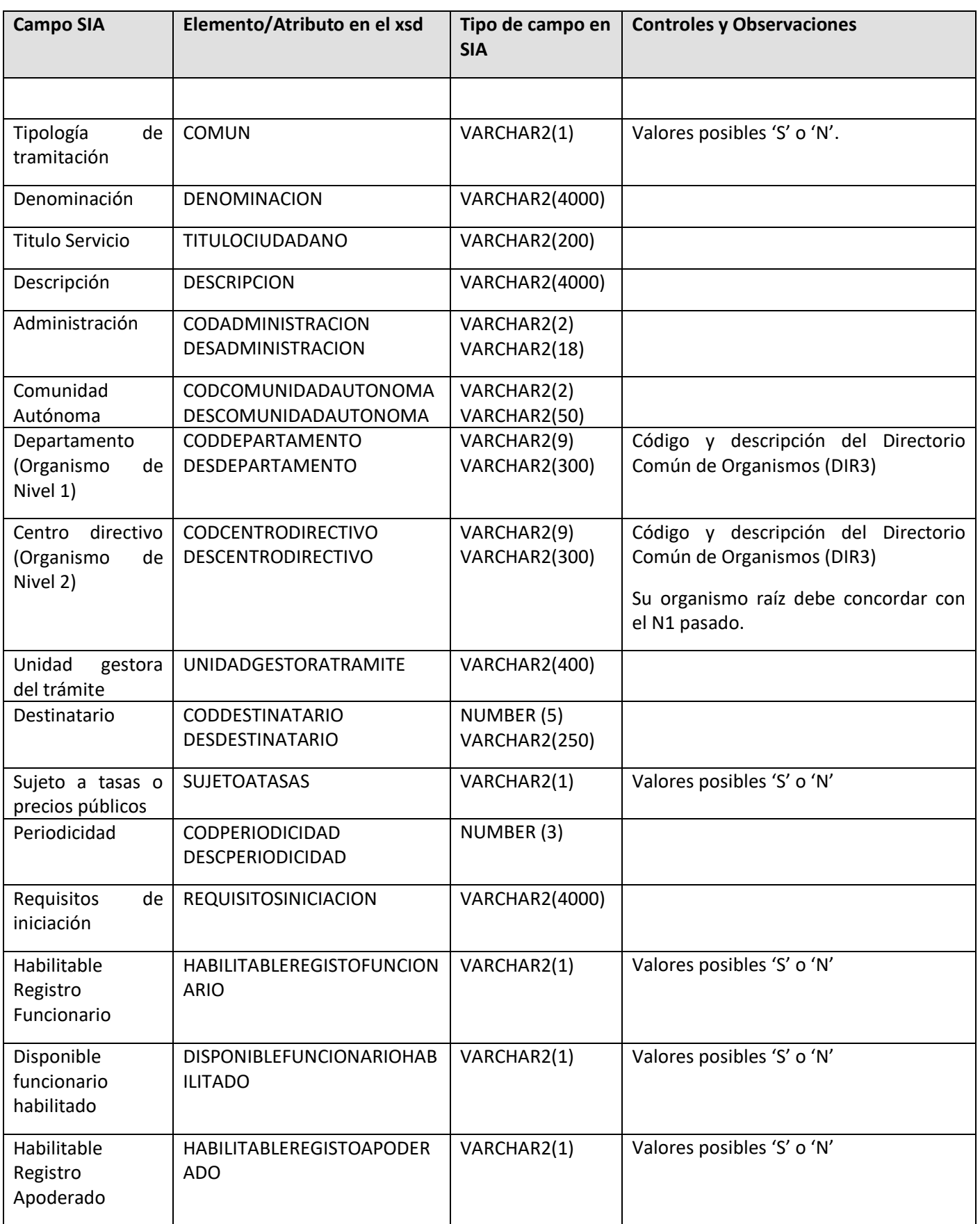

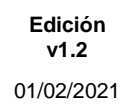

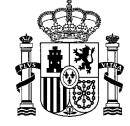

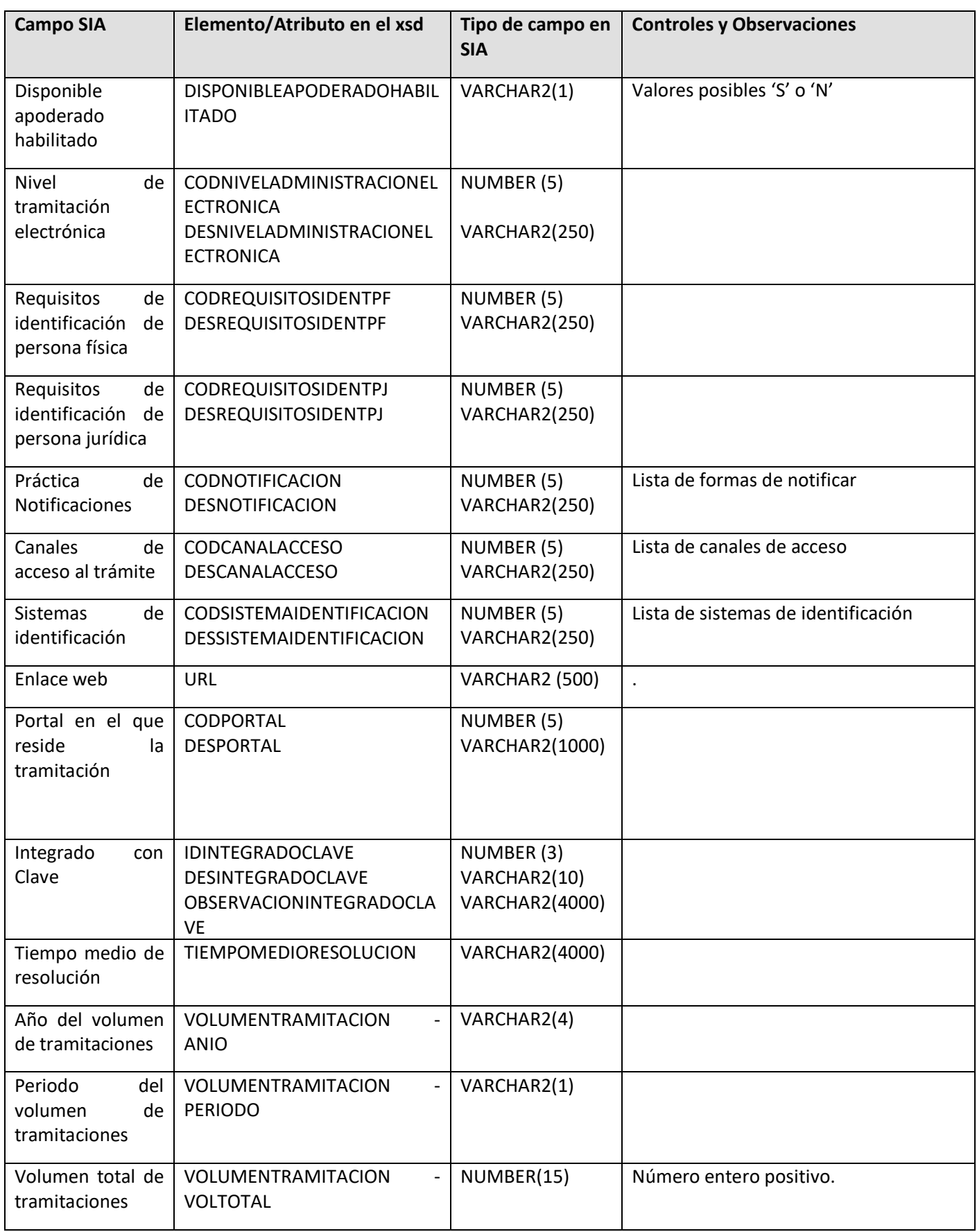

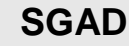

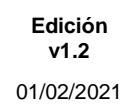

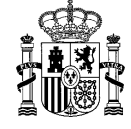

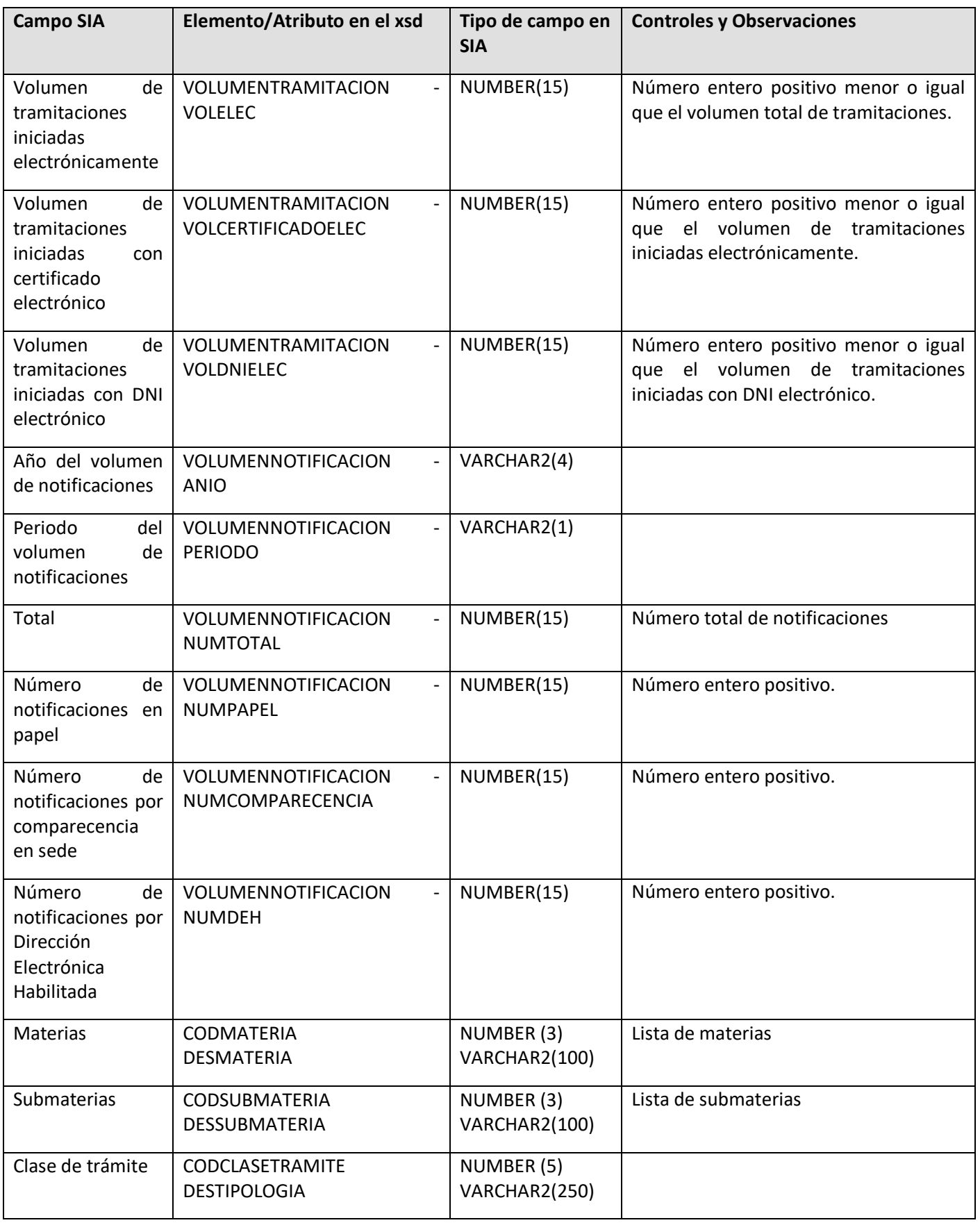

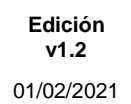

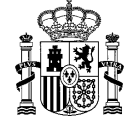

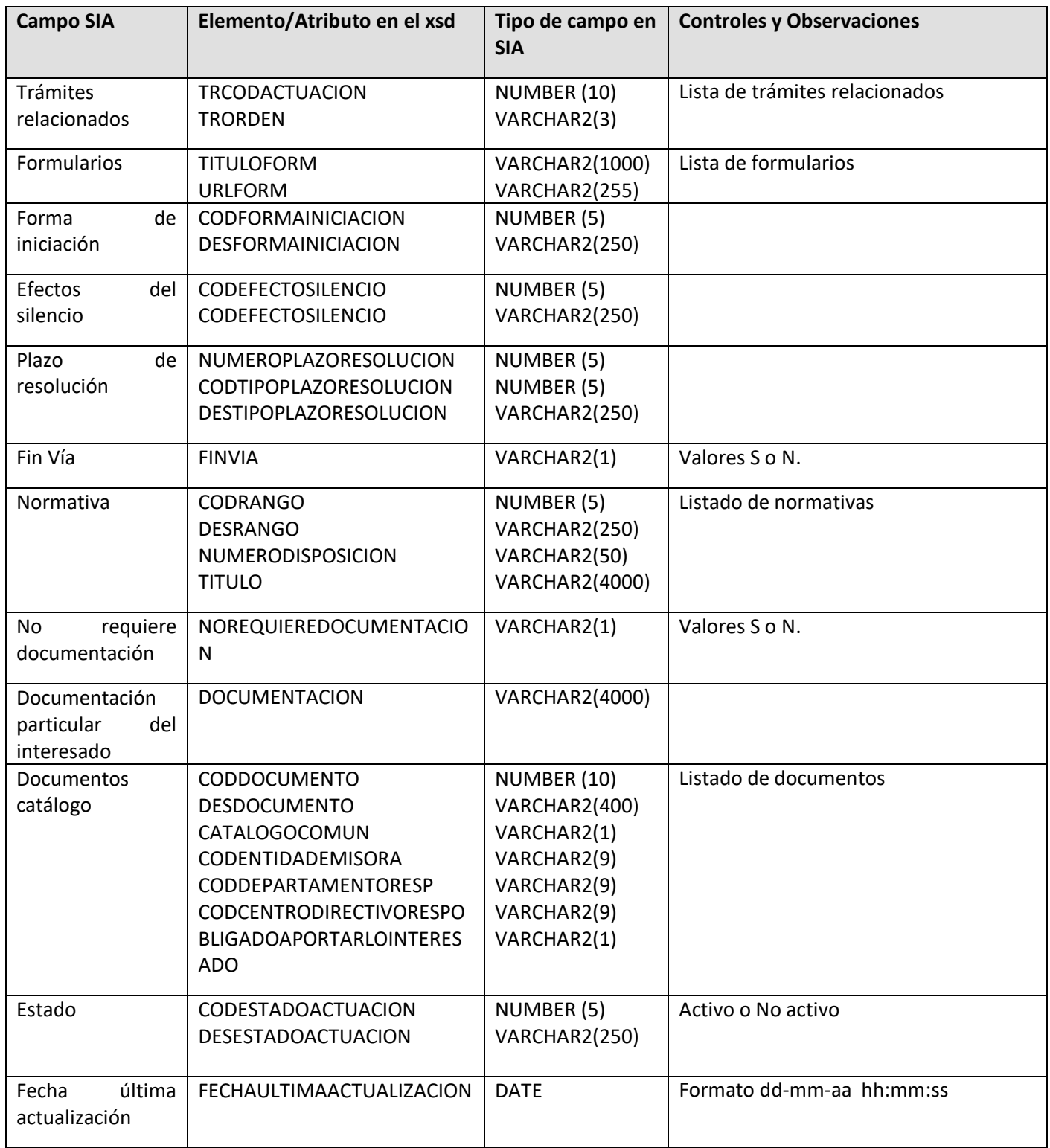

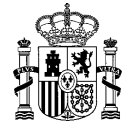

# <span id="page-19-0"></span>2.5 **Valores de tablas maestras**

A continuación se detallan los posibles valores que pueden mostrar los campos que tomen su valor de tablas maestras:

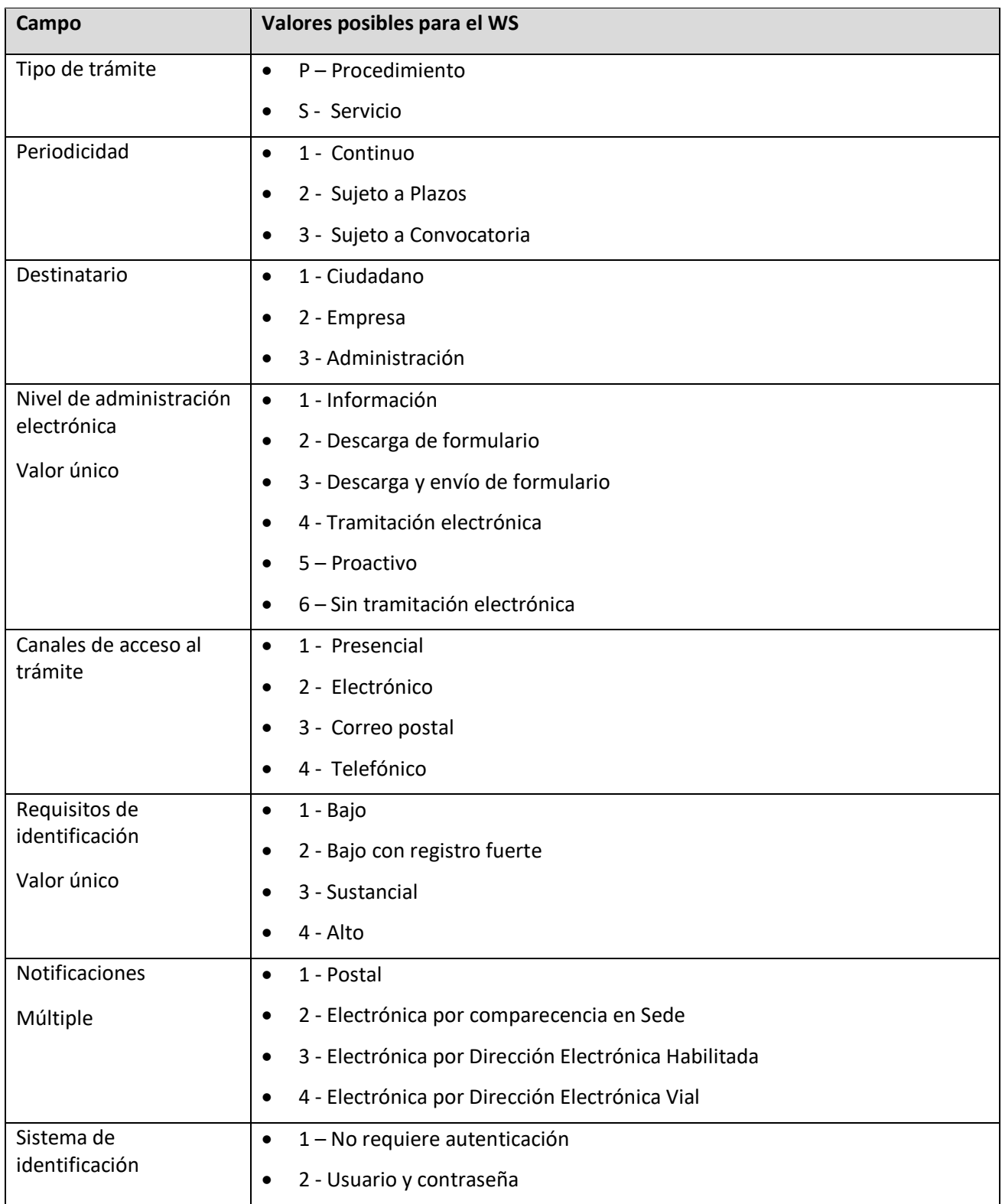

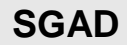

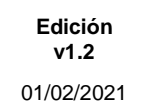

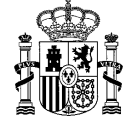

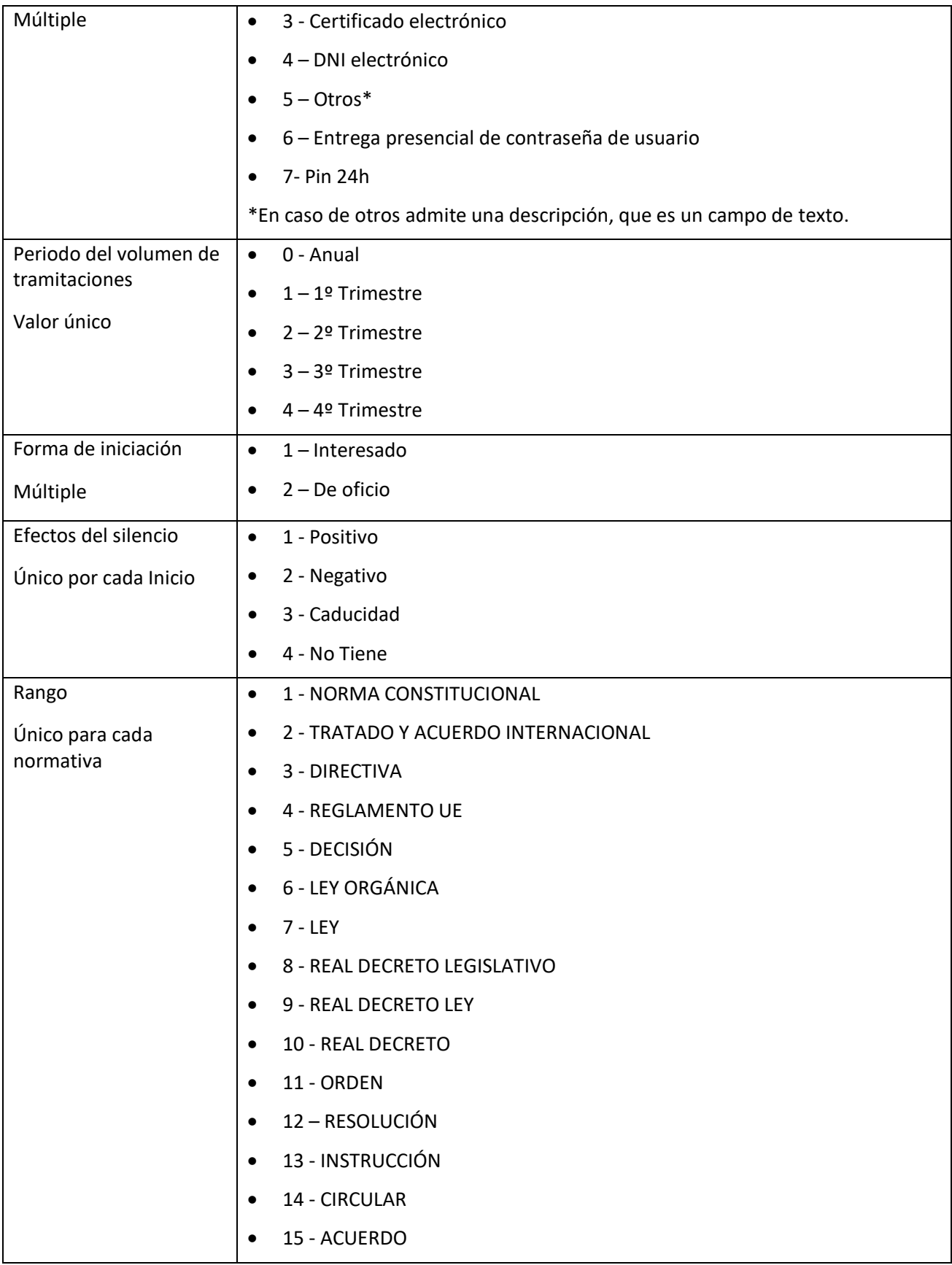

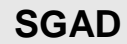

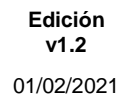

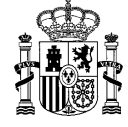

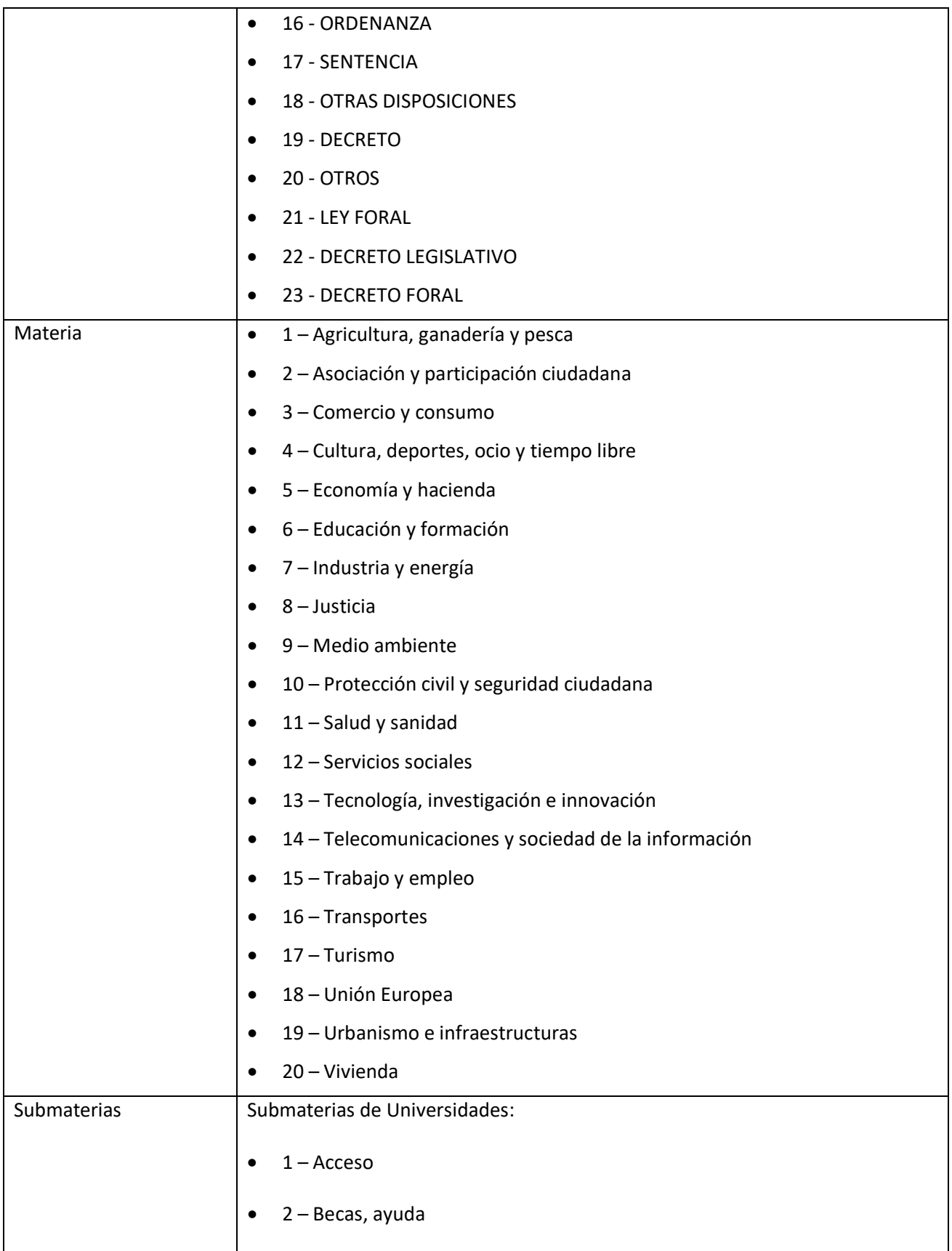

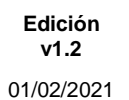

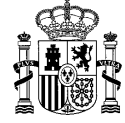

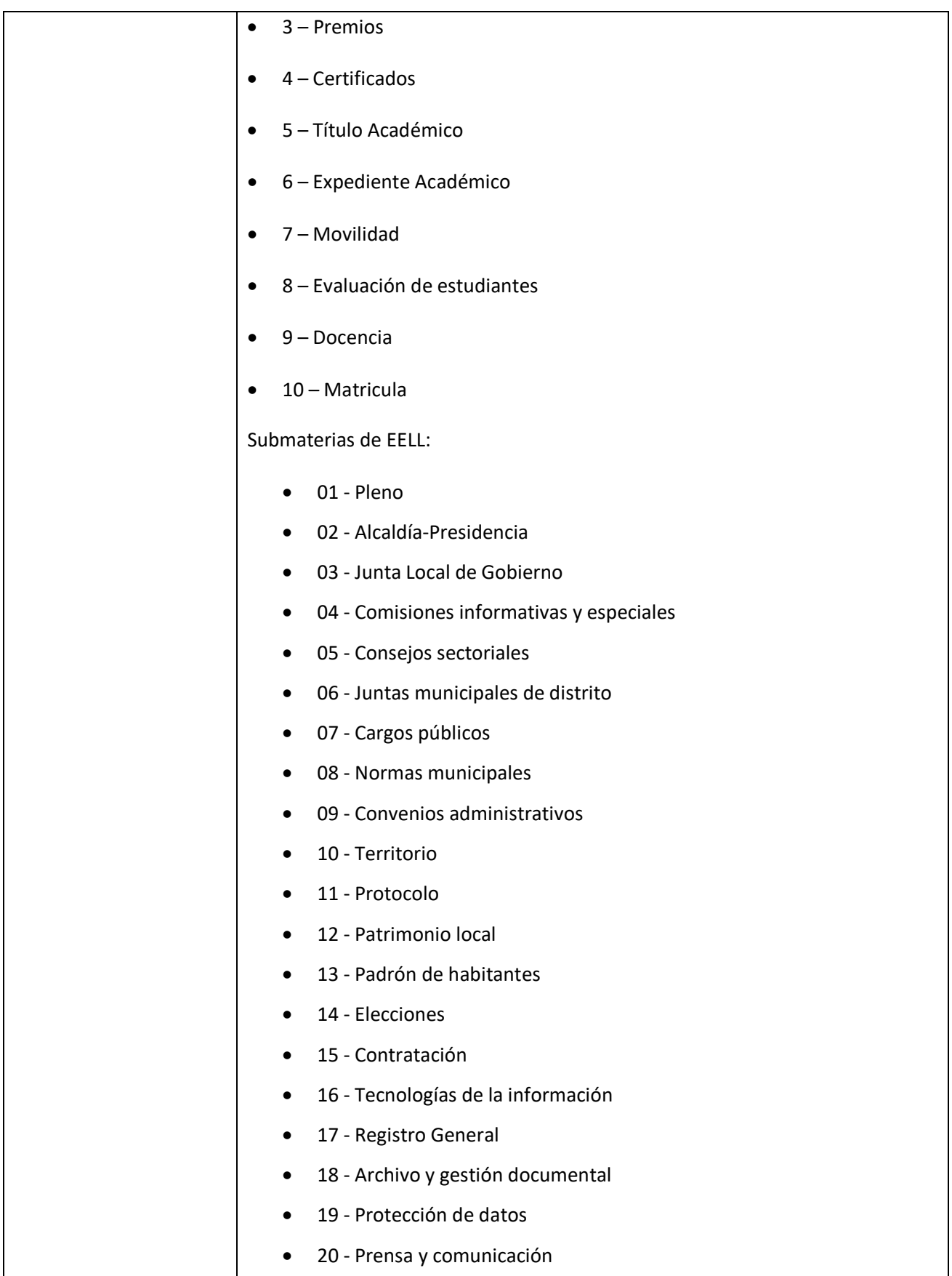

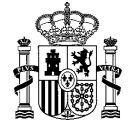

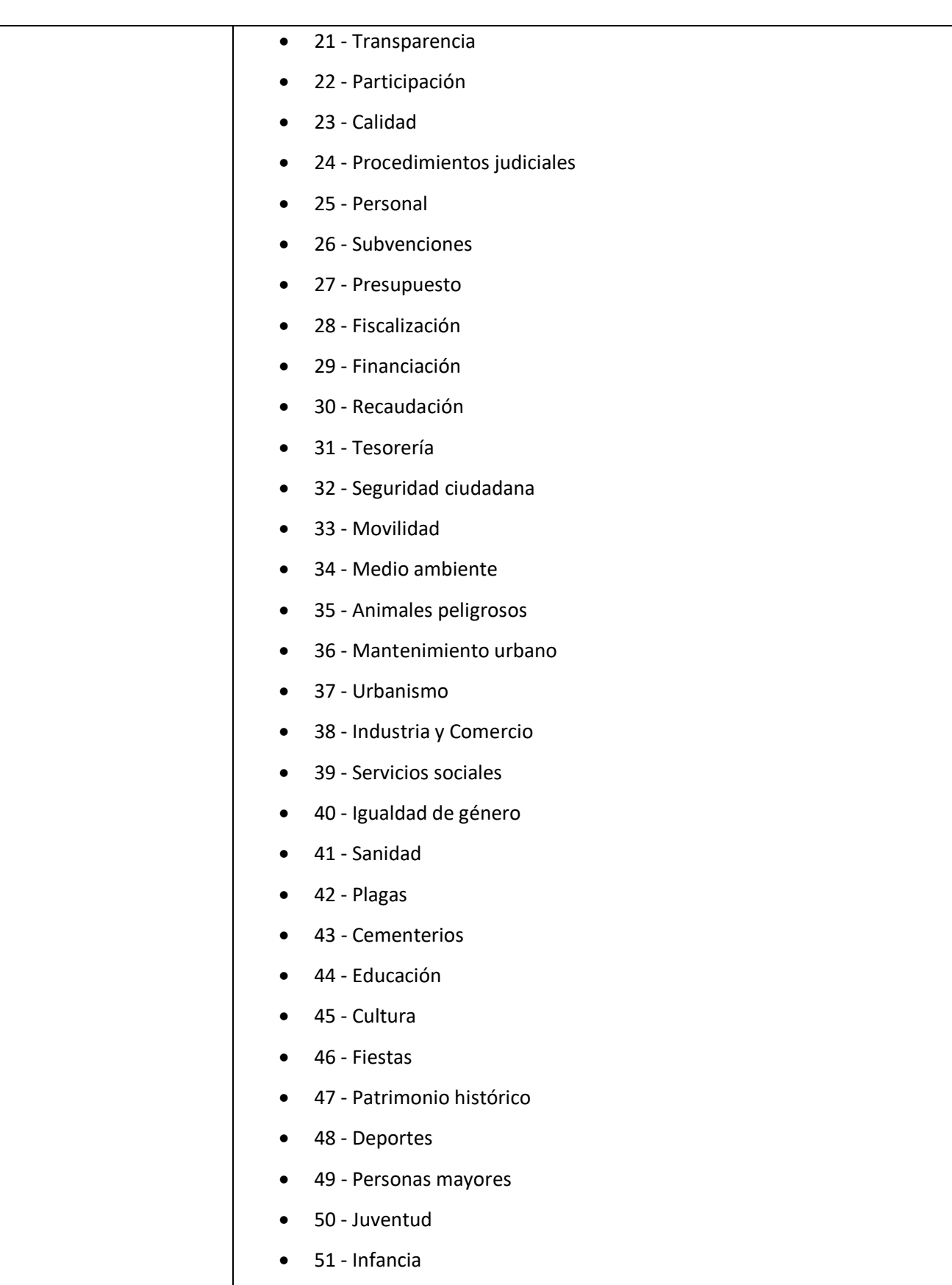

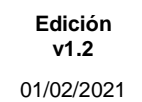

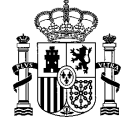

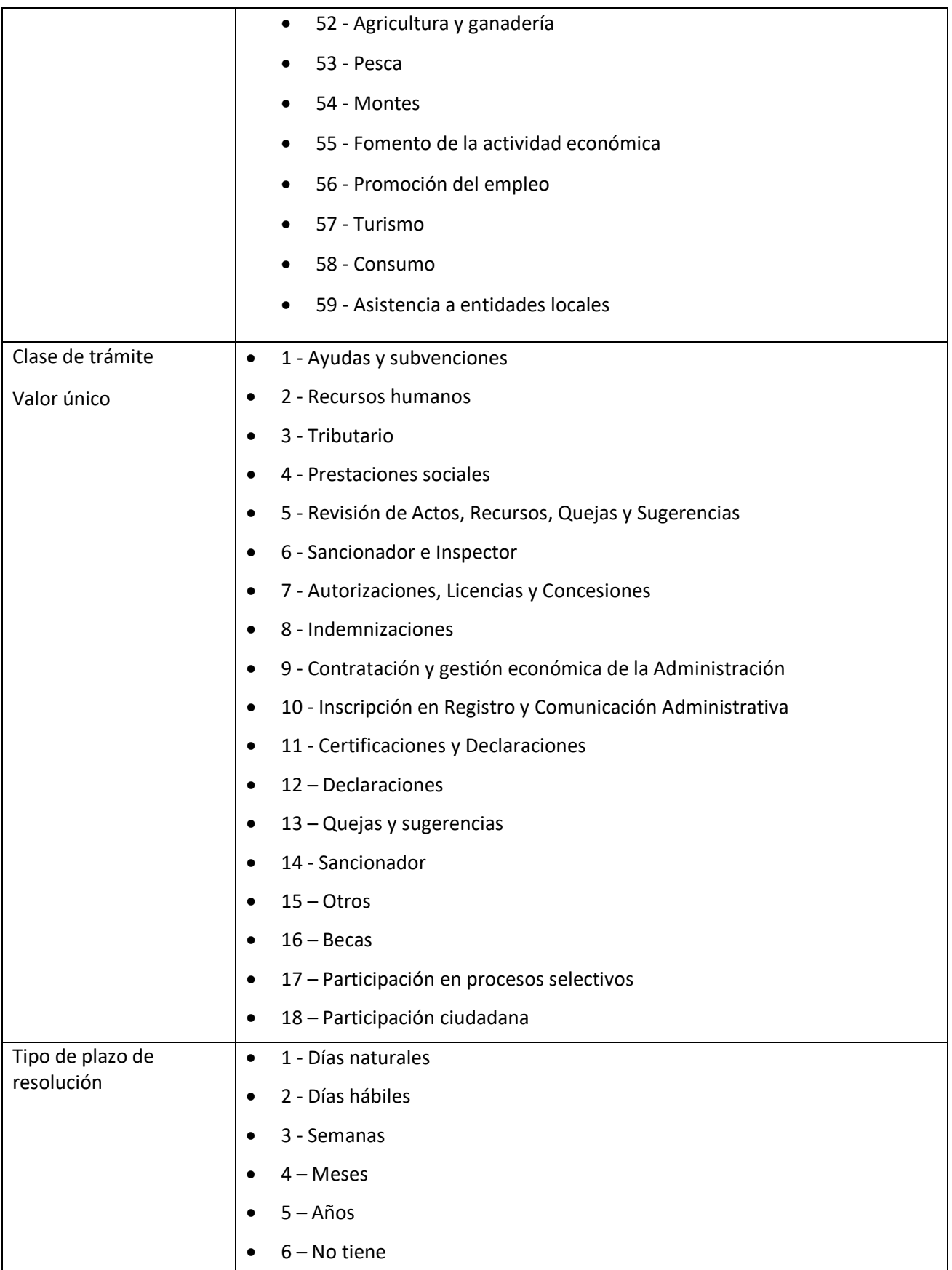

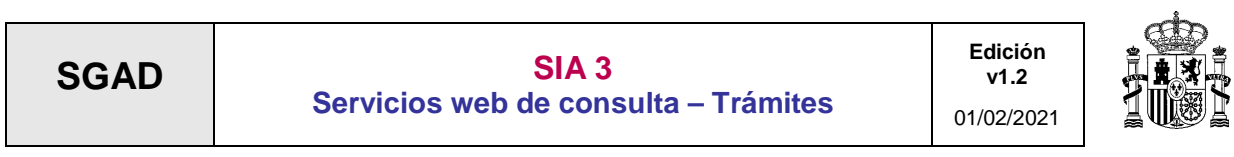

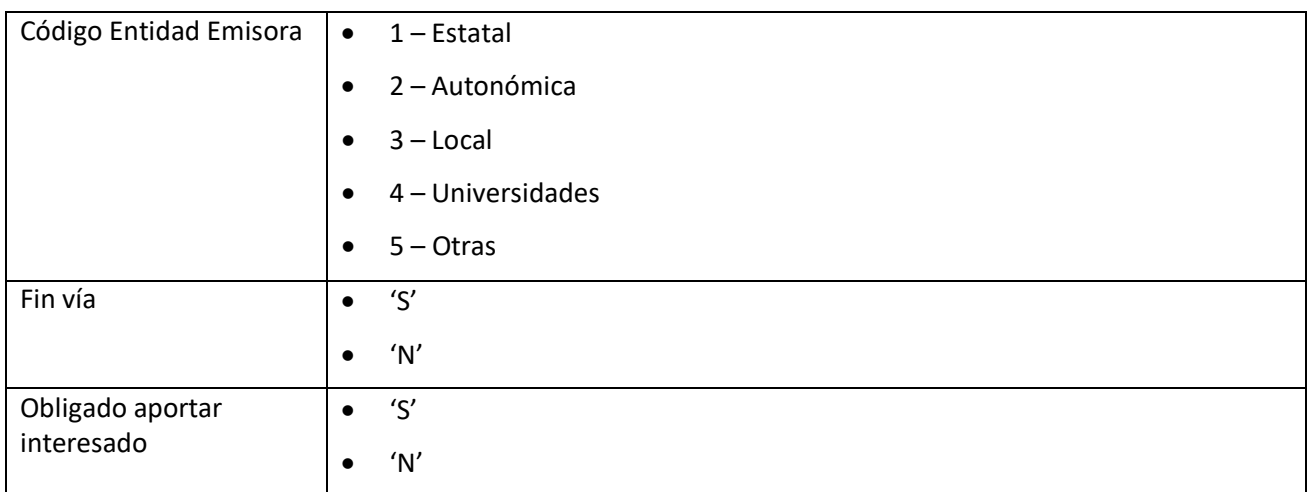

### 2.6 **Estados de error en la respuesta de los servicios web**

El WS retornará una serie de errores como consecuencia de la validación de los campos de entrada.

En el caso de que un campo de entrada tenga un valor incorrecto, en vez de retornar la lista de actuaciones con los campos de salida, se retornará un código de error con su correspondiente descripción. Estos campos se detallan en la siguiente tabla:

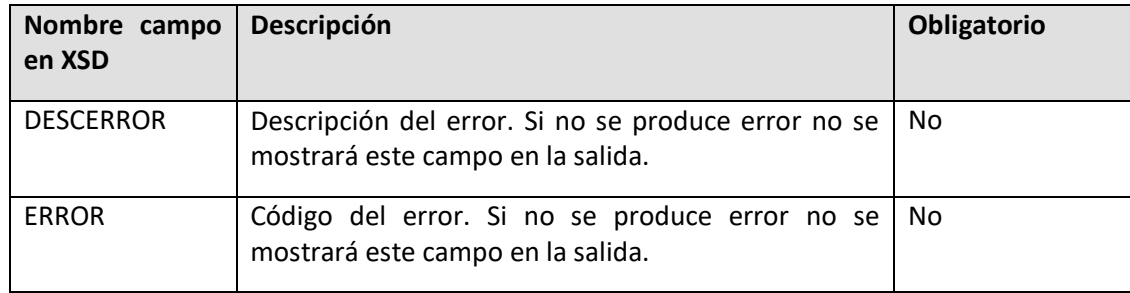

<span id="page-26-0"></span>Inventario de errores posibles:

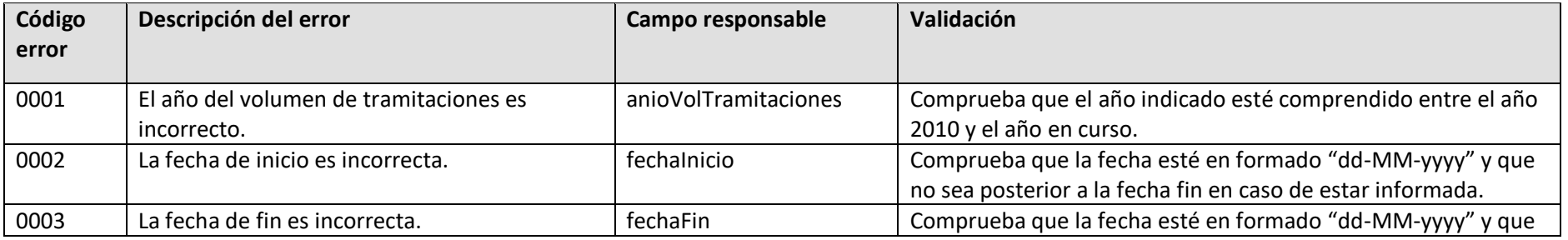

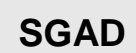

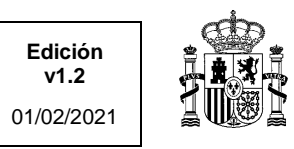

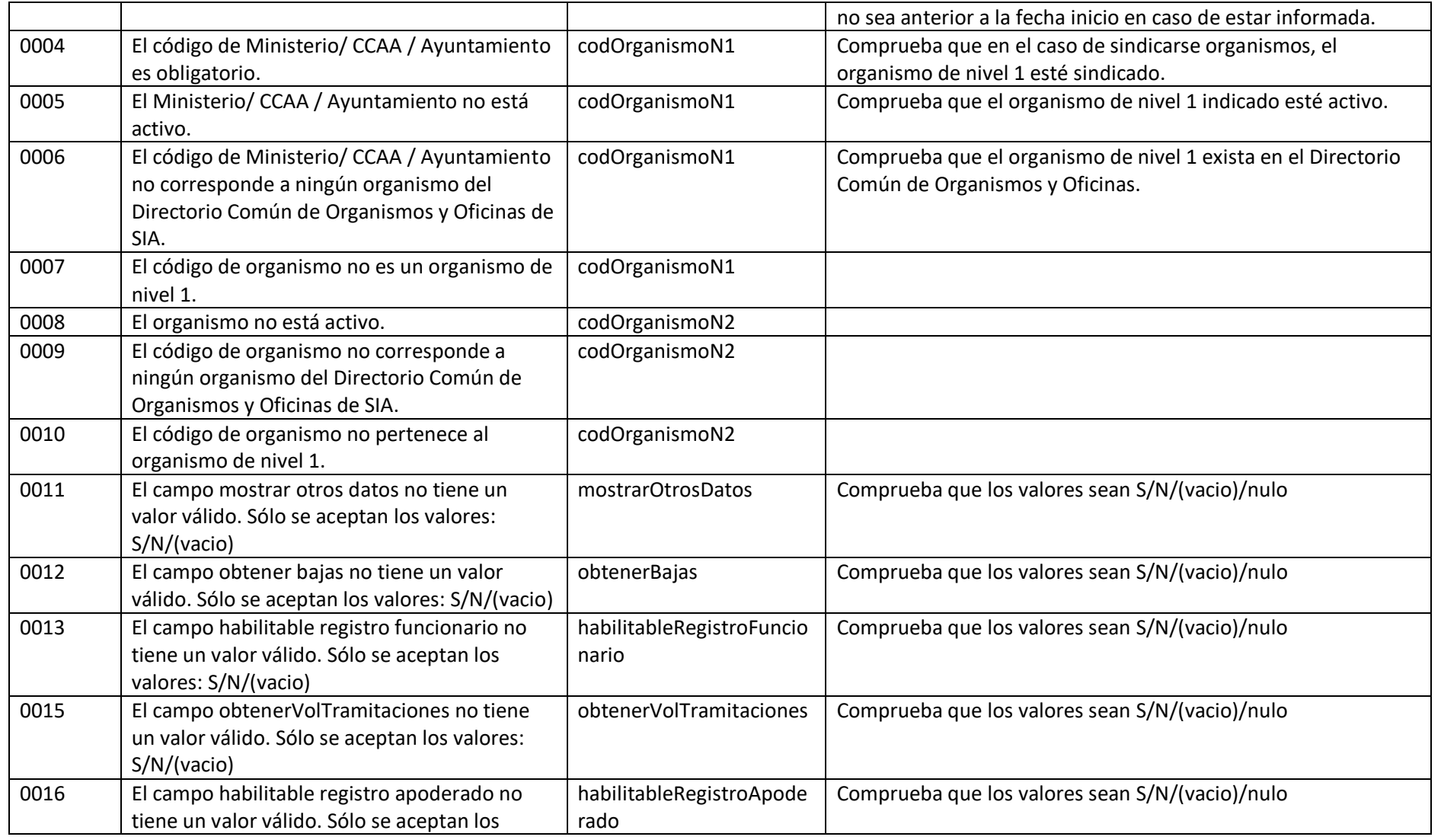

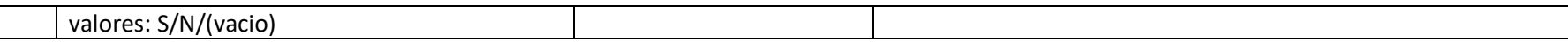

#### 2.7 **Uso de la Paginación**

Debido al gran número de tramitaciones creadas en SIA se ha optado para ofrecer, a partir de la versión 3\_1 del WS de Consulta, obtener los datos paginados. De esta forma, el cliente puede ir obteniendo los datos poco a poco y en un objeto que pueda tratar sin tener problemas de memoria. Actualmente el tamaño de página se ha establecido en 5000 actuaciones. Cuando recibimos una petición en la que no se indica el número de página, se tendrá en cuenta que se solicita la primera página.

Para evitar posibles errores de consistencia al mostrar los resultados en varias páginas se ha creado una vista materializada que se actualizará todas las tardes. El modo de utilización de esta vista por parte del WS de Consulta es el siguiente:

- Si los resultados se pueden devolver en una sola página se utiliza la tabla de actuaciones para obtener así datos lo más actualizados posible. Esto es así porque hay organismos que realizan la llamada al WS para obtener los datos de una actuación en ese mismo momento, y si realizara la consulta sobre la vista materializada podría no estar actualizada.
- <span id="page-28-0"></span>- Si los resultados no se pueden devolver en una sola página realizamos la consulta de la vista materializada. Esto es así, porque aunque no se responda con el estado totalmente actualizado de algún trámite, debido a posibles errores que se pueden producir como saltar algún trámite durante el proceso, ofrecer al menos toda la información completa y correcta en un momento dado. Este momento es el indicado por la última actualización de la vista materializada.

Podemos ver una petición para realizar uso de la paginación en las dos siguientes imágenes. En la primera vemos cómo se solicita la primera página. En la segunda se solicita una página cualquiera.

#### **Primera Petición:**

<soapenv:Envelope xmlns:soapenv="http://schemas.xmlsoap.org/soap/envelope/" xmlns:par="http://www.map.es/sgca/consultar/messages/v4\_0/ParamSIA"> <soapenv:Header/>

<soapenv:Body>

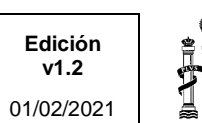

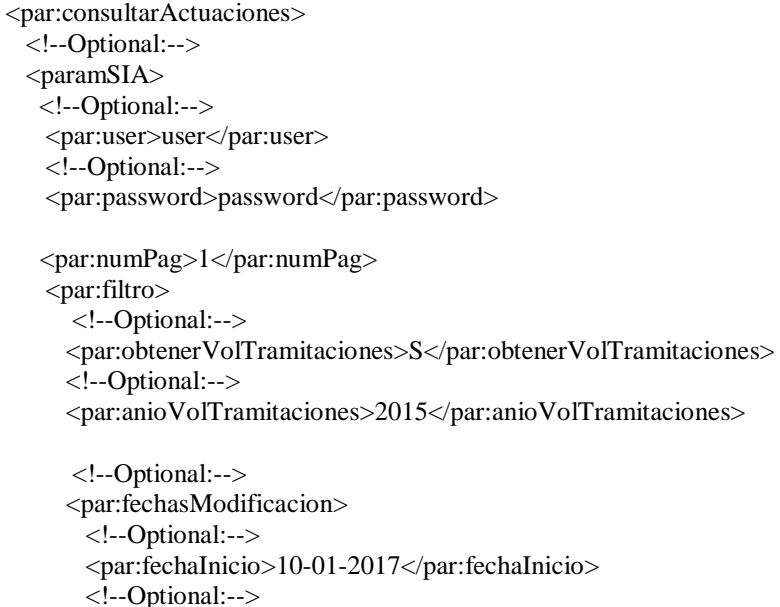

 <par:fechaFin>30-01-2018</par:fechaFin> </par:fechasModificacion>

 <!--Optional:--> <par:codigoActuacion>1013001</par:codigoActuacion> <!--Optional:--> <par:mostrarOtrosDatos>S</par:mostrarOtrosDatos> <!--Optional:--> <par:obtenerBajas>S</par:obtenerBajas>

 </par:filtro> </paramSIA> </par:consultarActuaciones> </soapenv:Body> </soapenv:Envelope>

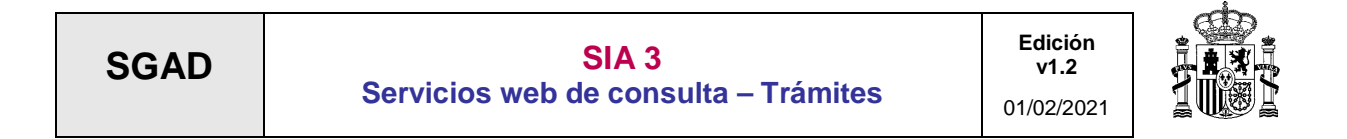

#### **Segunda Petición de una página cualquiera:**

<soapenv:Envelope xmlns:soapenv="http://schemas.xmlsoap.org/soap/envelope/" xmlns:par="http://www.map.es/sgca/consultar/messages/v4\_0/ParamSIA"> <soapenv:Header/> <soapenv:Body> <par:consultarActuaciones> <!--Optional:-->  $<$ paramSIA $>$  <!--Optional:--> <par:user>user</par:user> <!--Optional:--> <par:password>password</par:password> <par:numPag>14</par:numPag> <par:filtro> <!--Optional:--> <par:obtenerVolTramitaciones>S</par:obtenerVolTramitaciones> <!--Optional:--> <par:anioVolTramitaciones>2015</par:anioVolTramitaciones> <!--Optional:--> <par:fechasModificacion>

```
 <!--Optional:-->
  <par:fechaInicio>10-01-2017</par:fechaInicio>
  <!--Optional:-->
  <par:fechaFin>30-01-2018</par:fechaFin>
 </par:fechasModificacion>
```

```
 <!--Optional:-->
 <par:codigoActuacion>1013001</par:codigoActuacion>
```
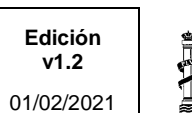

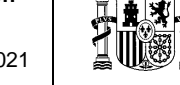

```
 <!--Optional:-->
 <par:mostrarOtrosDatos>S</par:mostrarOtrosDatos>
 <!--Optional:-->
 <par:obtenerBajas>S</par:obtenerBajas>
```

```
 </par:filtro>
      </paramSIA>
    </par:consultarActuaciones>
  </soapenv:Body>
</soapenv:Envelope>
```
Ahora vemos la respuesta que obtenemos.

#### **Respuesta Primera Petición:**

```
<soap:Envelope xmlns:soap="http://schemas.xmlsoap.org/soap/envelope/">
  <soap:Body>
   <ns2:consultarActuacionesResponse xmlns:ns2="http://www.map.es/sgca/consultar/messages/v4_0/ParamSIA" 
xmlns:ns3="http://www.map.es/sgca/consultar/messages/v4_0/EnviaSIA">
     <return>
      <ns3:PAGINACION>
        <ns3:PAGINA>1</ns3:PAGINA>
        <ns3:TOTALPAGINAS>1</ns3:TOTALPAGINAS>
      </ns3:PAGINACION>
      <ns3:ACTUACIONES>
        <ns3:ACTUACION>
         <ns3:CODIGOACTUACION>1013001</ns3:CODIGOACTUACION>
         <ns3:TIPOTRAMITE>
           <ns3:CODTIPOTRAMITE>1</ns3:CODTIPOTRAMITE>
           <ns3:DESTIPOTRAMITE>Procedimiento</ns3:DESTIPOTRAMITE>
         </ns3:TIPOTRAMITE>
         <ns3:CODIGOORIGEN>PRE-I-058-4429</ns3:CODIGOORIGEN>
         <ns3:INTERNO>N</ns3:INTERNO>
```
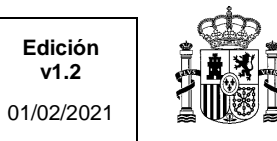

<ns3:COMUN>N</ns3:COMUN>

 <ns3:DENOMINACION>Subvenciones para favorecer la participación de los jóvenes de Cantabria en programas de ocio y tiempo libre durante el verano de 2015.</ns3:DENOMINACION>

 <ns3:DESCRIPCION>Subvenciones para favorecer la participación de los jóvenes de Cantabria en programas de ocio y tiempo libre y actividades de carácter sociocultural o lúdico que se celebren durante el verano de 2015. Estas ayudas se destinaran a compensar los costes económicos, totales o parciales, que impliquen la participación de los jóvenes en la actividad.</ns3:DESCRIPCION>

<ns3:ORGANISMORESPONSABLE>

<ns3:CODADMINISTRACION>2</ns3:CODADMINISTRACION>

<ns3:DESADMINISTRACION>Comunidad Autónoma</ns3:DESADMINISTRACION>

<ns3:CODCOMUNIDADAUTONOMA>06</ns3:CODCOMUNIDADAUTONOMA>

<ns3:DESCOMUNIDADAUTONOMA>Cantabria</ns3:DESCOMUNIDADAUTONOMA>

<ns3:CODDEPARTAMENTO>A06002853</ns3:CODDEPARTAMENTO>

<ns3:DESDEPARTAMENTO>Gobierno de Cantabria</ns3:DESDEPARTAMENTO>

<ns3:CODCENTRODIRECTIVO>A06018462</ns3:CODCENTRODIRECTIVO>

<ns3:DESCENTRODIRECTIVO>Direc. General de Juventud y Cooperacion al Desarrollo</ns3:DESCENTRODIRECTIVO>

<ns3:UNIDADGESTORATRAMITE>SERVICIO DE JUVENTUD</ns3:UNIDADGESTORATRAMITE>

</ns3:ORGANISMORESPONSABLE>

<ns3:DESTINATARIOS>

<ns3:DESTINATARIO>

<ns3:CODDESTINATARIO>1</ns3:CODDESTINATARIO>

<ns3:DESDESTINATARIO>Ciudadano</ns3:DESDESTINATARIO>

</ns3:DESTINATARIO>

</ns3:DESTINATARIOS>

<ns3:HABILITABLEREGISTOFUNCIONARIO>N</ns3:HABILITABLEREGISTOFUNCIONARIO>

<ns3:DISPONIBLEFUNCIONARIOHABILITADO>N</ns3:DISPONIBLEFUNCIONARIOHABILITADO>

<ns3:CODNIVELADMINISTRACIONELECTRONICA>3</ns3:CODNIVELADMINISTRACIONELECTRONICA>

<ns3:DESNIVELADMINISTRACIONELECTRONICA>Descarga y envío</ns3:DESNIVELADMINISTRACIONELECTRONICA>

<ns3:NOTIFICACIONES/>

<ns3:CANALESACCESO/>

<ns3:SISTEMASIDENTIFICACION/>

<ns3:URL>https://www.cantabria.es/tramites-web?codigo=PRE-I-058-2014</ns3:URL>

<ns3:REDUCCIONES/>

<ns3:VOLTRAMITACIONESACTUAL>0</ns3:VOLTRAMITACIONESACTUAL>

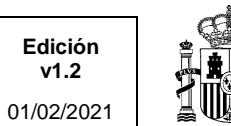

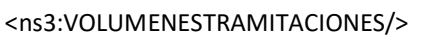

<ns3:VOLNOTIFICACIONESACTUAL>0</ns3:VOLNOTIFICACIONESACTUAL>

<ns3:VOLUMENNOTIFICACIONES/>

<ns3:MATERIAS>

<ns3:MATERIA>

<ns3:CODMATERIA>51</ns3:CODMATERIA>

<ns3:DESMATERIA>Turismo, ocio y tiempo libre</ns3:DESMATERIA>

</ns3:MATERIA>

</ns3:MATERIAS>

<ns3:HECHOSVITALES/>

<ns3:TRAMITESRELACIONADOS/>

<ns3:LUGARPRESENTACION/>

<ns3:FORMULARIOS/>

<ns3:INICIOS/>

<ns3:FINVIA>N</ns3:FINVIA>

<ns3:NORMATIVAS>

<ns3:NORMATIVA>

<ns3:CODRANGO>11</ns3:CODRANGO>

<ns3:DESRANGO>ORDEN</ns3:DESRANGO>

<ns3:NUMERODISPOSICION></ns3:NUMERODISPOSICION>

 <ns3:TITULO>Orden PRE/58/2014, de 29 de diciembre, por la que se aprueban las bases reguladoras y convocan subvenciones para favorecer la participación de los jóvenes de Cantabria en programas de ocio y tiempo libre y actividades de carácter sociocultural o lúdico que se celebren durante el verano de 2015.</ns3:TITULO>

</ns3:NORMATIVA>

</ns3:NORMATIVAS>

<ns3:DOCUMENTOSCATALOGO/>

<ns3:CODESTADOACTUACION>1</ns3:CODESTADOACTUACION>

<ns3:DESESTADOACTUACION>Activo</ns3:DESESTADOACTUACION>

<ns3:FECHAULTIMAACTUALIZACION>29-11-2017 16:40:38</ns3:FECHAULTIMAACTUALIZACION>

</ns3:ACTUACION>

</ns3:ACTUACIONES>

</return>

</ns2:consultarActuacionesResponse>

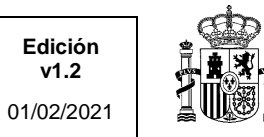

</soap:Body>

</soap:Envelope>

#### **Respuesta Segunda Petición:**

<soap:Envelope xmlns:soap="http://schemas.xmlsoap.org/soap/envelope/"> <soap:Body> <ns2:consultarActuacionesResponse xmlns:ns2="http://www.map.es/sgca/consultar/messages/v4\_0/ParamSIA" xmlns:ns3="http://www.map.es/sgca/consultar/messages/v4\_0/EnviaSIA"> <return> <ns3:PAGINACION> <ns3:PAGINA>14</ns3:PAGINA> <ns3:TOTALPAGINAS>1</ns3:TOTALPAGINAS>  $<$ /ns3:PAGINACION> <ns3:ACTUACIONES/> </return> </ns2:consultarActuacionesResponse> </soap:Body> </soap:Envelope>

En esta segunda respuesta observamos que el total de páginas es 1, por lo que al solicitar la página 14 obtenemos una respuesta vacía.

Destacamos también que si se solicita un número de página que la consulta no devuelve resultados se nos devuelven actuaciones, pero se informa del número de páginas total y el número solicitado para que se pueda realizar de nuevo la petición, como vemos en la imagen.

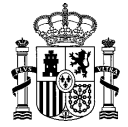

# <span id="page-35-0"></span>3 Seguridad y Auditoría

## <span id="page-35-1"></span>3.1 **Autenticación**

Se controlará el acceso al servicio web, de forma que sólo se permita el acceso a usuarios autorizados que hayan sido dados de alta previamente en el sistema.

La autenticación podrá ser:

- Mediante **usuario y contraseña**. La comprobación del usuario se realiza contra la Base de Datos de SIA; se comprueba la existencia del usuario en la tabla de usuarios del sistema SIA, así como la validez de la contraseña introducida, que se encuentra almacenada de forma cifrada en dicha tabla.
- Mediante **certificado digital**. La comprobación se realiza contra el servidor de @FIRMA a través de HTTPS; para ello la aplicación debe tener acceso a la red interna SARA. Se hace una llamada al webservice "ValidarCertificado" de @FIRMA, el cual se encarga de hacer todas las comprobaciones y devolver el código OK/Error correspondiente con los atributos del certificado.

En ambos casos es necesario haber dado de alta previamente al usuario en la base de datos de usuarios del sistema.

El módulo de autenticación necesita recibir como parámetros una forma de identificación del usuario, por lo que en el mensaje recibido deberá aparecer una de estas dos opciones: usuario y contraseña o certificado (codificado en base 64). En caso de indicar ambas opciones, siempre prevalecerá la comprobación de usuario/contraseña. Si no se indica nada, o se hace pero los valores no son válidos se devolverá el código de error correspondiente.